# <span id="page-0-0"></span>View Session Enhancement Programming Guide

VMware View Session Enhancement SDK 1.0

This document supports the version of each product listed and supports all subsequent versions until the document is replaced by a new edition. To check for more recent editions of this document, see <http://www.vmware.com/support/pubs>.

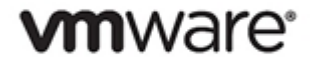

# **Contents**

About This Book 3

View Session Enhancement SDK Programming Guide 4 Installation Guide 4 Remote VM - Agent 4 Local Machine - Client 4 Overview of the View Session Enhancement API 5 How to Use the View Session Enhancement API 5 Sample Code 68

# About This Book

The View Session Enhancement Programming Guide provides information about developing applications using the VMware<sup>®</sup> RPC and Overlay [Application Programming Interface \(API\).](#page-0-0) VMware provides several different [Software Development Kit](#page-0-0) [\(SDK\)](#page-0-0) products, each of which targets different developer communities and target platforms. This guide is intended for developers who want to create applications that are used remotely over a VMware View connection. The supported platforms include VMware View 5.0 and greater.

### Revision History

This book is revised with each release of the product or when necessary. A revised version can contain minor or major changes. [Table 1](#page-2-0) summarizes the significant changes in each version of this book.

<span id="page-2-0"></span>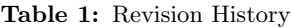

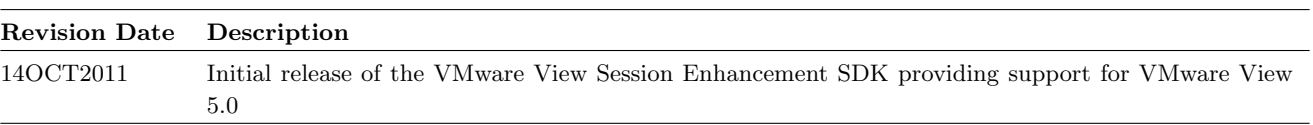

### Intended Audience

This book is intended for anyone developing applications to run over a VMware View session running version 5.0 or greater.

# View Session Enhancement SDK Programming Guide

The VMware RPC and Overlay [APIs](#page-0-0) provide functions that you can use in a program that runs on the client or guest in a VMware View environment. This guide includes the following topics:

- ["Installation Guide"](#page-3-0) Page [4](#page-3-0)
- ["Overview of the View Session Enhancement API"](#page-4-0) Page [5](#page-4-0)
- ["How to Use the View Session Enhancement API"](#page-4-1) Page [5](#page-4-1)
- ["Sample Code"](#page-67-0) Page [68](#page-67-0)

## <span id="page-3-0"></span>Installation Guide

Following are the steps required for installing the View Session Enhancement components on the varying systems that are supported by the SDK.

#### Remote VM - Agent

The vdpService.dll must be available on the Agent machine.

### Local Machine - Client

### Windows

The only installation step required is to move the vdpService.dll onto the machine, then run regsvr32.

### Linux

The following are the steps to get the View Session Enhancement components installed on a Linux system:

- 1. Unzip and untar the View Session Enhancement file. \$ tar xzf vdpService-sdk-<buildnum>.tar.gz
- 2. Copy the library to the plugin directory. # cp vmware/lib/linux/release/libvdpService.so /usr/lib/pcoip/vchan\_plugins/
- 3. To enable overlay, create the file /etc/vmware/vdp/host\_overlay\_plugins/config and put the following line in the file: /usr/lib/pcoip/vchan\_plugins/libvdpService.so.

After following the above steps, the View Session Enhancement components will be working. The user compiled plugin will need to be installed in /usr/lib/vmware/view/vdpService. The plugin may also be installed in a user defined location. If a non-standard location is used, the location will need to be set in the VIEW\_VDP\_SERVICE\_PLUGIN\_DIR environment variable.

## <span id="page-4-0"></span>Overview of the View Session Enhancement API

The View Session Enhancement APIs provide functions that developers can use to develop applications that run over a View connection using PCoIP. In particular, the APIs allow the application to be separated into two components: The remote UI and the local running code.

The View Session Enhancement APIs expose a message framework to the developer that allows for easy communication between the remote and local machines. All interaction with the APIs is done asynchronously.

### Supported Operating Systems

The View Session Enhancement APIs run on any Linux or Windows operating system supported by View version 5.0 or later. Please see the VMware View documentation for supported operating systems.

## <span id="page-4-1"></span>How to Use the View Session Enhancement API

The View Session Enhancement APIs define functions and data types that are used to communicate between two machines, and to display remote media via an overlay. This sections covers the following topics:

- ["View Session Enhancement API Overview"](#page-4-2) Page [5](#page-4-2)
- ["View Session Enhancement Components"](#page-5-0) Page [6](#page-5-0)
- ["View Session Enhancement API Data Types"](#page-6-0) Page [7](#page-6-0)
- ["View Session Enhancement Program Flow"](#page-8-0) Page [9](#page-8-0)
- ["View Session Enhancement API Functions"](#page-11-0) Page [12](#page-11-0)
- ["View Session Enhancement Sink Functions"](#page-51-0) Page [52](#page-51-0)
- ["View Session Enhancement Error Codes"](#page-65-0) Page [66](#page-65-0)

### <span id="page-4-2"></span>View Session Enhancement API Overview

This section will give you a brief overview of the terms and definitions used throughout the View Session Enhancement APIs and this document.

This section is comprised of the following subsections:

- ["Connection"](#page-4-3) Page [5](#page-4-3)
- ["Channel"](#page-5-1) Page [6](#page-5-1)
- ["ChannelContext"](#page-5-2) Page [6](#page-5-2)
- ["Overlay"](#page-5-3) Page [6](#page-5-3)
- ["Remote Procedure Call \(RPC\)"](#page-5-4) Page [6](#page-5-4)
- ["Sink"](#page-5-5) Page [6](#page-5-5)
- ["Variant"](#page-5-6) Page [6](#page-5-6)

### <span id="page-4-3"></span>Connection

A connection, as used in the context of the View Session Enhancement APIs, refers to the View session over PCoIP. The connection cannot be altered through the View Session Enhancement APIs, but the current state of the connection can be determined. If the connection is not in the connected state (see page [66\)](#page-65-1), then no other action may be taken with the APIs. Notifications will be received via the VDPService\_ChannelNotifySink through the OnConnectionStateChanged callback (page [52\)](#page-51-1). The current state of the connection can also be retrieved via the GetConnectionState method found in the VDPService\_ChannelInterface (page [12\)](#page-11-1).

### <span id="page-5-1"></span>Channel

The Channel in the View Session Enhancement APIs represents the connection between the remote application and the local plugin. The state of the channel will not necessarily match the status of the connection (see above).

Notifications of changes in the channel state will be received through the VDPService\_ChannelNotifySink (page [52\)](#page-51-1) that has been registered with that channel. The OnChannelStateChanged callback will deliver the state change. The current state of the channel can be queried by the GetChannelState method in the VDPService\_ChannelInterface (page [12\)](#page-11-1).

### <span id="page-5-2"></span>ChannelContext

A ChannelContext is a wrapper for the parameters and return values for a remote call. The ChannelContext holds all of the information for the receiver of a remote call via Invoke to determine what method was requested. Interaction with the ChannelContext is done using the VDPRPC\_ChannelContextInterface (page [19\)](#page-18-0).

### <span id="page-5-3"></span>**Overlay**

An overlay is a window or image set over another in order to have the "overlayed" image or window appear to be part of the underlying UI. This is typically done for video that is being played locally, but needs to appear as if it is being played on the remote machine.

### <span id="page-5-4"></span>Remote Procedure Call (RPC)

A remote procedure call (RPC) is an invocation of a method on a non-local machine. Typically, the remote machine will publish a set of methods that it responds to, and the client will invoke those methods via some channel. In the context of the View Session Enhancement APIs, a call to Invoke (page [18\)](#page-17-0) will initiate an RPC.

#### <span id="page-5-5"></span>Sink

The View Session Enhancement APIs use sinks, which are structs of function pointers, to communicate asynchronously with user code. Each API has one or more set of sinks that the user must register to receive necessary callbacks that will give the user important information. The various sinks defined in the View Session Enhancement APIs are covered beginning on page [52.](#page-51-0)

### <span id="page-5-6"></span>Variant

To ease cross-platform communication, all parameters used with the VDP RPC API are wrapped in a VDP\_RPC\_VARIANT. This struct holds an identifier that indicates the type of data held in the variant, and the data itself. Use of variants is done through the VDPRPC\_VariantInterface (page [18\)](#page-17-1).

### <span id="page-5-0"></span>View Session Enhancement Components

Any system that utilizes the View Session Enhancement APIs will be separated into two components: the code that will run on the remote desktop, which we will refer to as the Application; and the piece that will be installed on the local client, which we will refer to as the Plugin.

Each component has requirements that must be met to interact with the View Session Enhancement APIs. The following sections will discuss the shared requirements, and the requirements that are unique to each component.

### Query Interface

Both the Application and Plugin will need to interact with the VDP\_SERVICE\_QUERY\_INTERFACE, which is defined in vdpService.h. The difference is where the component receives a reference to this struct. The struct has two members; a version attribute, and a function pointer. The version attribute notifies the user's application which version of the APIs are available. The function pointer is how the user's code will access the other APIs in the system. The definition of the function pointer is listed in [Example 1.](#page-6-1)

### <span id="page-6-1"></span>Example 1 VDP SERVICE QUERY INTERFACE QueryInterface Function

### Bool (\*QueryInterface) (const GUID \*iid, void \*iface);

The QueryInterface() function is used to fetch the functions that the user needs to interact with the View Session Enhancement SDK. [Table 2](#page-6-2) lists the GUIDs that are defined by View Session Enhancement and which function lists the GUID will return.

<span id="page-6-2"></span>Table 2: View Session Enhancement GUIDs

| <b>GUID</b>                            | <b>Returned Function List</b>  | <b>Version</b> | Header file             |  |
|----------------------------------------|--------------------------------|----------------|-------------------------|--|
| GUID_VDPRPC_VariantInterface_V1        | VDPRPC_VariantInterface        | v1             |                         |  |
| GUID_VDPRPC_ChannelObjectInterface_V1  | VDPRPC_ChannelObjectInterface  | v1             | vdprpc_interfaces.h     |  |
| GUID_VDPRPC_ChannelContextInterface_V1 | VDPRPC_ChannelContextInterface | $_{\rm v1}$    |                         |  |
| GUID_VDP0verlay_GuestInterface_V1      | VDP0verlay_GuestInterface      | v1             |                         |  |
| GUID_VDP0verlay_ClientInterface_V1     | VDP0verlay_ClientInterface     | $_{\rm v1}$    | vdp0verlay.h            |  |
| GUID_VDPService_ChannelInterface_V1    | VDPService_ChannelInterface    | v1             | vdpService_interfaces.h |  |

[Example 2](#page-6-3) shows how to request one of the interfaces discussed above.

<span id="page-6-3"></span>Example 2 Fetching version one of the VDPService ChannelInterface through QueryInterface

VDP\_SERVICE\_QUERY\_INTERFACE qi; VDPService\_ChannelInterface ci; qi.QueryInterface(GUID\_VDPService\_ChannelInterface\_V1, &ci);

### Application

The component that is used on the remote desktop will be launched by the user. Once the application has started and the vdpService.dll is loaded, the Application will need to call VDPService\_ServerInit() in the DLL. Conversely, VDPService\_ServerExit() must be called when the application is exiting. These functions are discussed in [Table 3.](#page-6-4)

<span id="page-6-4"></span>Table 3: View Session Enhancement Server Functions

| Function              | Description                                                                                                    |
|-----------------------|----------------------------------------------------------------------------------------------------|
| VDPService_ServerInit | Invoked at the start of the Application. An identifying string (the token) must be passed to<br>the function, and it will return a pointer to the VDP_SERVICE_QUERY_INTERFACE (page 7) and<br>the channel handle for this Application (used to initialize user threads - page 13). |
|                       | VDPService_ServerExit Called when the Application is closing down.                                                                                                    |

[Example 3](#page-7-0) is a representation of how an application that wishes to use the View Session Enhancement APIs might initialize.

#### Plugin

The major difference between the Plugin and the Application, is that the code on the local client will be loaded by VMware View. Thus, the user compiled code will need to be built into a DLL or a shared object that will be loaded by the system. The Plugin must export a set of functions, which are all listed in [Table 4.](#page-7-1)

### <span id="page-6-0"></span>View Session Enhancement API Data Types

The View Session Enhancement APIs use many different data types. This section will discuss the different types and is comprised of the following sections:

<span id="page-7-0"></span>Example 3 View Session Enhancement Application Start Up

```
/* program startup (_tWinMain for example) */
VDP_SERVICE_QUERY_INTERFACE qi;
void *channelHandle;
VDPRPC_VariantInterface vi;
VDPOverlay_GuestInterface ogi;
/* other interfaces omitted */
VDPService_ServerInit("example" /* token */, &qi, &channelHandle);
qi.QueryInterface(GUID_VDPRPC_VariantInterface_V1, &vi);
qi.QueryInterface(GUID_VDPOverlay_GuestInterface_V1, &ogi);
/* ... */
```
<span id="page-7-1"></span>Table 4: View Session Enhancement Exported Plugin Functions

| <b>Function</b>                  | Description                                                                                                    |
|----------------------------------|----------------------------------------------------------------------------------------------------|
| VDPService_PluginInit            | Invoked when the DLL or SO has been loaded. This is where the Plugin receives<br>it's reference to the VDP_SERVICE_QUERY_INTERFACE.                                                                                                    |
| VDPService_PluginExit            | Invoked when the DLL or SO has been unloaded and the VMware View session<br>has ended.                                                                                                    |
| VDPService_PluginGetTokenName    | This method is used by View Session Enhancement to match the Plugin to the<br>Application. The token returned by this method must match the token passed<br>to VDPService_ServerInit for the matching Application, or no communication<br>will occur. |
| VDPService_PluginCreateInstance  | Invoked when a new channel's identifier matches the one returned from<br>VDPService_PluginGetTokenName. More than one instance of a plugin may ex-<br>ist. View Session Enhancement will match instances of the plugin to the correct<br>channel.     |
| VDPService_PluginDestroyInstance | Called when the channel that this plugin instance was running on has been closed.                                                                                                    |

- ["View Session Enhancement Data Types"](#page-7-2) Page [8](#page-7-2)
- ["VDP RPC Data Types"](#page-7-3) Page [8](#page-7-3)
- ["VDP Overlay Data Types"](#page-8-1) Page [9](#page-8-1)

### <span id="page-7-2"></span>View Session Enhancement Data Types

The VDP Service API uses the data types listed in the following tables.

Table 5: VDPService Data Types

| Data Type                  | Description                                                               |
|----------------------------|---------------------------------------------------------------------------|
| VDPService ConnectionState | This enum is used to indicate the current state of the remote connection. |
| VDPService ChannelState    | This enum is used to indicate the current state of a particular channel.  |

### <span id="page-7-3"></span>VDP RPC Data Types

The data types defined specifically for use with the VDP RPC API are listed in [Table 6.](#page-8-2)

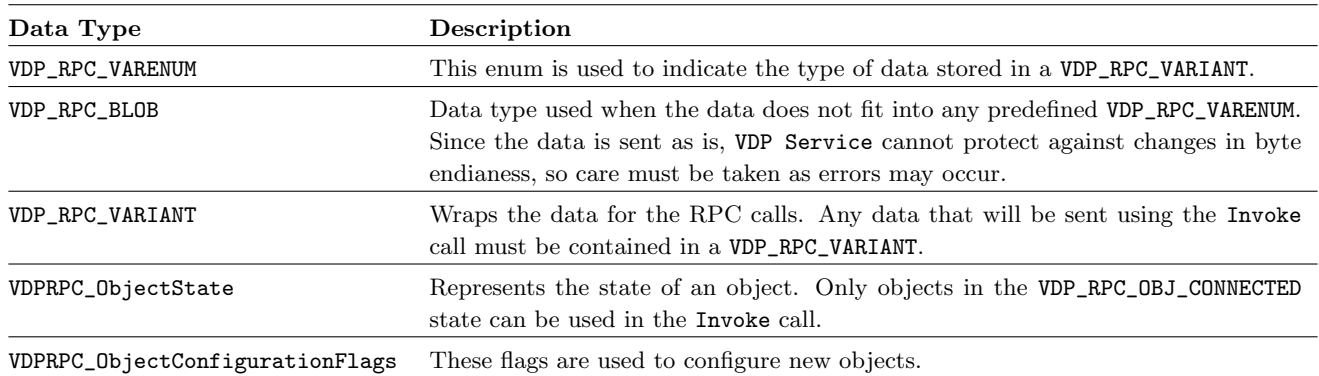

<span id="page-8-2"></span>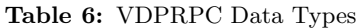

### <span id="page-8-1"></span>VDP Overlay Data Types

There are data types defined for use with the Overlay API. They can be found in the vdp0verlay.h header file, and are covered in [Table 7](#page-8-3) and [Table 8.](#page-8-4)

<span id="page-8-3"></span>Table 7: VDP Overlay Guest Data Types

| Data Type             | Description                                                                              |
|-----------------------|------------------------------------------------------------------------------------------|
| VDP0verlay_WindowId   | A uint32 representation of the native OS window.                                         |
| VDPOverlay_UserArgs   | Parameter that is passed through to the callback on the remote side.                     |
| VDP0verlay_LayoutMode | This enum represents all of the different layouts supported by the VDP Overlay API.      |
| VDPOverlay_Error      | Returned by many of the Overlay functions. Indicates the varying results that may occur. |

<span id="page-8-4"></span>Table 8: VDP Overlay Client Data Types

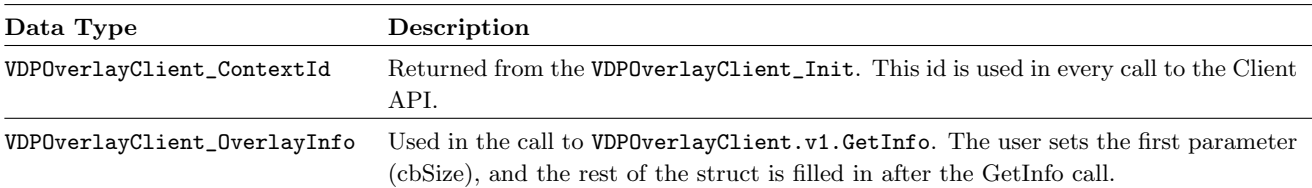

### <span id="page-8-0"></span>View Session Enhancement Program Flow

#### Initialization

Application Start up of the remote side of the View Session Enhancement system is user controlled. Upon application launch, it is up to the user code to call the VDPServer\_Init method and get the VDP\_SERVICE\_QUERY\_INTERFACE structure. Upon receiving that structure, the user code should use the QueryInterface method to fetch all the interfaces required to do it's work.

Plugin Unlike the remote end, the local code will be initialized by the View Session Enhancement system. In the VDPService\_PluginInit call, the user code should store the passed in reference to the VDP\_SERVICE\_QUERY\_INTERFACE structure and use it to request all the interfaces needed to function. Note that at this point the user code has only been loaded. Once the matching application for the loaded plugin is started, then the VDPService\_PluginCreateInstance is called. In this callback, the user may return a pointer that will be returned in each callback, so the user code can maintain state. To match a plugin and an application, the VDPService\_PluginGetTokenName method is used, and the string returned from that function is compared to the string that was given by the application.

Before returning from the VDPService\_PluginCreateInstance callback, the user code MUST call Connect from the VDPService\_ChannelInterface (page [12\)](#page-11-1).

Register Sinks In order to receive callbacks from the View Session Enhancement system, you must register sinks for different notifications. The first sink to register is the VDPService\_ChannelNotifySink (page [52\)](#page-51-1). This sink will notify you of changes to the connection state, the channel state, and will notify you when the application has created an object (see the ChannelObject section below). The sink is registered using the RegisterChannelNotifySink (page [14\)](#page-13-0) method found in the VDPService\_ChannelInterface. Once the sink is registered, you will receive a handle for that sink that may be used to unregister the sink. Registering the channel notify sink should be done prior to calling Connect to ensure that you will receive a notification when the channel is available.

NOTE: Upon registering the channel notify sink, you most likely will not receive a callback for a connection state change. This is due to the fact that by the time the application or plugin is started, the connection should be in the connected state. If you want to confirm that the connection is in the proper state prior to any actions, you may use the GetConnectionState (page [16\)](#page-15-0) method.

Other sinks that exist are for individual channel objects (VDPRPC\_ObjectNotifySink page [55\)](#page-54-0), callbacks for each RPC call (VDPRPC\_RequestCallback page [55\)](#page-54-1), and important overlay notifications for the guest (VDPOverlayGuest\_Sink page [58\)](#page-57-0) and for the client (VDPOverlayClient\_Sink page [58\)](#page-57-1).

ThreadInit First, we will define the main thread. The main thread in the context of View Session Enhancement is the thread that the user called VDPService\_ServerInit on, or the thread that the VDPService\_PluginCreateInstance callback was received on. Any other thread created by the user that will use View Session Enhancement APIs must have the ThreadInitialize (page [13\)](#page-12-0) method called prior to any other action.

If a thread that has been initialized will no longer need to interact with View Session Enhancement, you must uninitialize the thread using the ThreadUninitialize (page [13\)](#page-12-1) method.

### Channel

Connect/Disconnect In order for communication to occur, the channel between the Application and Plugin must be active. To initialize the channel connection, Connect (page [15\)](#page-14-0) is used. It must be called on both sides of the connection for each channel. To shut down a channel, the Disconnect (page [16\)](#page-15-1) method is used.

After calling Disconnect (or whenever the channel is in a disconnected state), you need to free all your channel objects using the DestroyChannelObject (page [27\)](#page-26-0) method. After the channel is connected again, you must recreate any required objects.

### RPC

The following information is specific to use of the RPC API. All VDPService initialization steps will still need to be done.

### ChannelObject

Creation The last piece required for communication are the ChannelObjects. For an RPC to be sent, there must be an object with the same name on both sides of the connection. To create an object, you use the CreateChannelObject (page [27\)](#page-26-1) method. The order of object creation (application first or plugin first) does not matter. The initial state of the object at this stage is disconnected.

Upon creating an object, a message is sent to the other side of the connection, and the OnPeerObjectCreated (page [54\)](#page-53-0) callback will be received. A matching object must be created using the CreateChannelObject method before the objects can be used. Upon creating the matching object, the state of the object on both sides will be connected. Note that both sides should receive an object state change notification indicating this.

Invoke Once an object has been created, an RPC may be invoked. This is done using the Invoke (page [30\)](#page-29-0) method. Be aware that the Invoke call must be made on the thread that the object was created, unless the object was configured to allow invoke on any thread (see CreateChannelObject on page [27\)](#page-26-1).

The invoke call requires a ChannelContext. The context is a wrapper for all of the data for the RPC (command, parameters, etc.). You create a context using the CreateContext (page [29\)](#page-28-0) function. After creating the context, you add all of the information for the call to the context using the VDPRPC\_ChannelContextInterface (page [19\)](#page-18-0) and then pass it to invoke.

NOTE: Though the context was user created, upon a successful Invoke call, the context will be freed by View Session Enhancement. This is due to the asynchronous nature of View Session Enhancement, since the context may not be sent by the time Invoke has returned.

NOTE: Each ChannelContext has a unique id, that may be recovered using the GetId (page [31\)](#page-30-0) method. The id of the context passed to an Invoke call will be returned as a parameter in the OnDone and OnAbort handlers. This can be used to map the callbacks to the Invoke call that they refer to. The id of the context passed to the handlers will not match the originating context id, as this represents the return values given by the other end of the connection.

Variant All data added to the channel context must be in a VDP\_RPC\_VARIANT struct. [Example 4](#page-10-0) shows how to add data to a variant and append it to a context.

<span id="page-10-0"></span>Example 4 Adding data to a Variant and appending it to a context

```
VDP_RPC_VARIANT var;
VDPRPC_VariantInterface varIface;
VDPRPC_ChannelContextInterface ctxtIface;
void *contextHandle;
varIface.v1.VariantFromInt32(&var, 32);
ctxtIface.v1.AppendParam(contextHandle, &var);
varIface.v1.VariantClear(&var);
varIface.v1.VariantFromString(&var, "sample string");
ctxtIface.v1.AppendNamedParam(contextHandle, "sample param", &var);
varIface.v1.VariantClear(&var);
```
Note that after each use of the variant, the VariantClear method is called. This is to ensure that all resources are properly freed before any subsequent uses.

OnInvoke On a successful Invoke call, the peer object receives an OnInvoke (page [56\)](#page-55-0) callback. In this callback you receive a ChannelContext. This context contains all of the information that was given in the Invoke call. To respond, you add the appropriate return code and return values to the passed in channel context. This context will be returned to the caller once the OnInvoke call returns.

#### Shutdown

Application When it's time for the application to shut down, the user must call VDPService\_ServerExit.

Plugin If the channel associated with a particular plugin instance is closed, the plugin's VDPService\_PluginDestroyInstance method will be called. The plugin should free all it's resources and prepare to be shut down.

### **Overlay**

The following instructions are for using the overlay portion of the SDK. All VDPService initialization steps will still need to be done.

#### Setup

Guest To use overlay, the first step is to initialize the guest interface. This is done using the Init (page [42\)](#page-41-0) method. After a successful initialization, register the window that will be 'overlayed'. You do this by calling the RegisterWindow (page [43\)](#page-42-0) method. The size and position of the registered window will be tracked and sent to the client automatically.

If the client does not reject the registered window, you will receive the OnOverlayReady callback. Once this callback is received, you must use the EnableOverlay (page [45\)](#page-44-0) function to have the client side overlay be displayed.

When finished with the window, unregister it using UnregisterWindow (page [43\)](#page-42-1).

Client On the client, the first step is also initialization. Do this by calling Init (page [49\)](#page-48-0). You'll receive a context id from the init call. This is used to identify your plugin instance. When the guest has registered a window, the client will be notified via the OnWindowRegistered sink callback (page [61\)](#page-60-0). You will receive a window id in this callback. This and the context id are required for updating the overlay.

Once you receive the **OnOverlayReady** (page [59\)](#page-58-0) callback, you're ready to start displaying your media. To display an image, you use the Update (page [50\)](#page-49-0) method. Note that unless the copyImage parameter is set to true, the View Session Enhancement system will not keep a copy of the image. Thus if you don't own the image resource or need to free it, this must be set.

When finished with the overlay interface on the client side, be sure to call the Exit (page [49\)](#page-48-1) method.

### <span id="page-11-0"></span>View Session Enhancement API Functions

The View Session Enhancement APIs are broken into three header files containing the functions required to use all aspects of the APIs. Those categories are:

- ["Channel Interaction Functions"](#page-11-2) Page [12](#page-11-2)
- ["RPC Functions"](#page-17-2) Page [18](#page-17-2)
- ["Overlay Functions"](#page-40-0) Page [41](#page-40-0)

### <span id="page-11-2"></span>Channel Interaction Functions

The View Session Enhancement SDK contains the header file vdpService\_interfaces.h. This file declares a structure of function pointers that are used to interact with the remote connection, referred to as the Channel.

<span id="page-11-1"></span>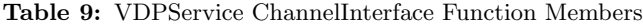

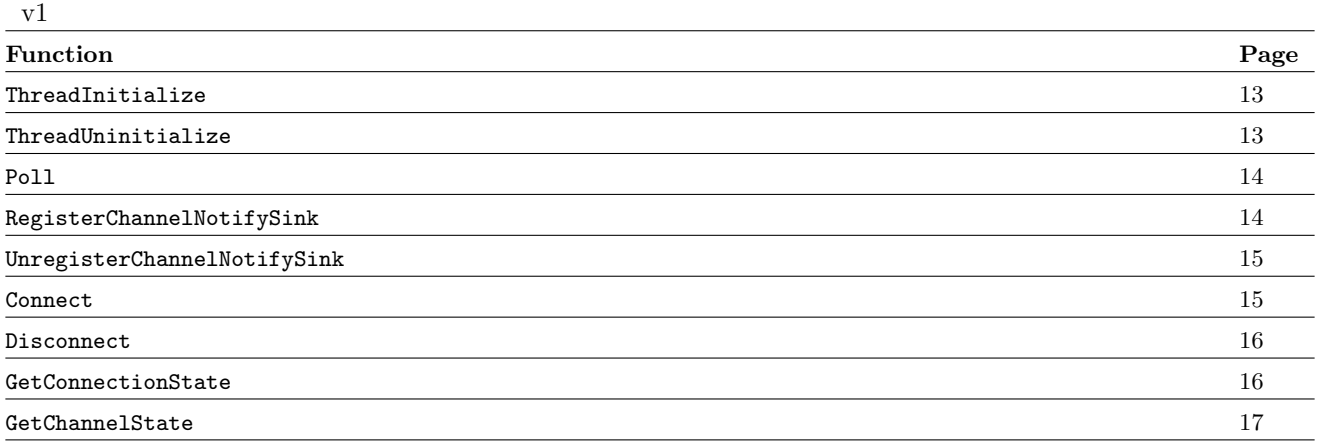

### <span id="page-12-0"></span>Version 1 - ThreadInitialize

Bool (\*ThreadInitialize)(void \*channelHandle, uint32 unusedFlag);

### Summary

Initialize thread for use with the View Session Enhancement APIs. This must be called on any thread that is not the main thread. This method should not be called on the thread that received the VDPService\_PluginCreateInstance callback, or that the VDPService\_ServerInit call was made from.

### Parameters

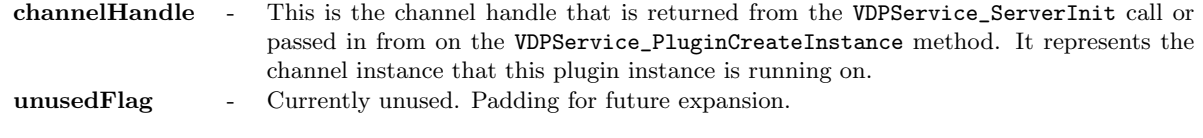

### Return Values

TRUE - If the thread was successfully initialized, TRUE is returned. FALSE - Thread initialization failed.

### Side Effects

None.

## VDPService ChannelInterface

## <span id="page-12-1"></span>Version 1 - ThreadUninitialize

Bool (\*ThreadUninitialize)(void);

### Summary

Uninitializes the calling thread. This frees all resources associated with View Session Enhancement. No API calls should be made from this thread after this call. This should only be called on threads that had ThreadInitialize invoked.

#### Parameters

None.

### Return Values

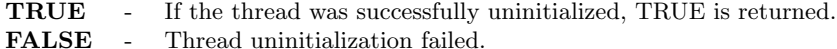

### Side Effects

### <span id="page-13-1"></span>Version 1 - Poll

void (\*Poll)(void);

### Summary

The Poll method is used to allow the View Session Enhancement system to process any waiting events. This call is required on any thread that the ThreadInitialize (page [13\)](#page-12-0) call was made to allow View Session Enhancement to function. If there are no waiting events, this call will just return. Note that all waiting events will be processed, so control may not be returned to you for some time. Most events will cause calls to registered sinks.

On Windows, if the thread uses it's own message loop, using the method is not required.

#### Parameters

None.

### Return Values

None.

### Side Effects

Callbacks may be fired.

## VDPService ChannelInterface

### <span id="page-13-0"></span>Version 1 - RegisterChannelNotifySink

Bool (\*RegisterChannelNotifySink)(const VDPService\_ChannelNotifySink \*sink, void \*userData, uint32 \*sinkHandle);

#### Summary

Registers the given VDPService\_ChannelNotifySink with the channel associated with the calling thread. You may register any number of sinks, and each will receive a callback when an event occurs. The sinkHandle parameter will be set to the handle assigned to the given sink. This is used to unregister the sink with the channel.

#### Parameters

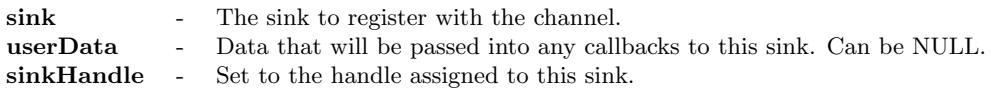

### Return Values

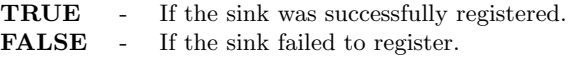

### Side Effects

## <span id="page-14-1"></span>Version 1 - UnregisterChannelNotifySink

Bool (\*UnregisterChannelNotifySink)(uint32 sinkHandle);

#### Summary

Removes the sink associated with the given handle from the list of sinks the channel associated with the calling thread will notify of View Session Enhancement events.

#### Parameters

sinkHandle - The handle returned from RegisterChannelNotifySink of the sink to be unregistered.

### Return Values

TRUE - If the sink that matches the given handle was unregistered. FALSE - The sink is still registered with the channel.

### Side Effects

None.

## VDPService ChannelInterface

## <span id="page-14-0"></span>Version 1 - Connect

Bool (\*Connect)(void);

#### Summary

Starts the channel connection. This must be called on both the Application and Plugin side, though the order does not matter. This must be called prior to exiting the VDPService\_PluginCreateInstance callback.

### Parameters

None.

Return Values

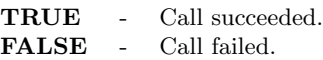

### Side Effects

### <span id="page-15-1"></span>Version 1 - Disconnect

Bool (\*Disconnect)(void);

### Summary

Closes the underlying channel connection. This may be called on either the Plugin or Application side.

### Parameters

None.

### Return Values

TRUE - Call succeeded. FALSE - Call failed.

### Side Effects

None.

## VDPService ChannelInterface

### <span id="page-15-0"></span>Version 1 - GetConnectionState

VDPService\_ConnectionState (\*GetConnectionState)(void);

#### Summary

Used to query the state of the underlying View session. Note that depending on when a sink was registered, you may not receive a callback noting the connection state has changed. This method can always be used to determine the state of the connection at any time.

### Parameters

None.

#### Return Values

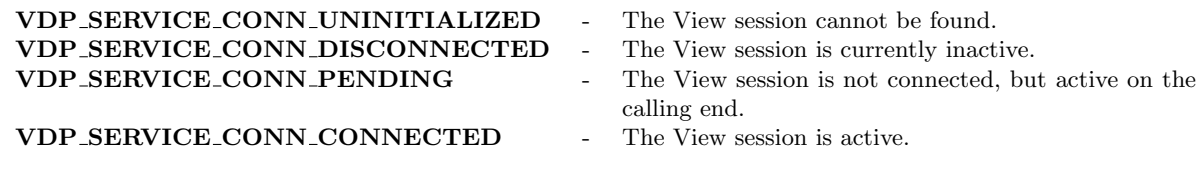

### Side Effects

## <span id="page-16-0"></span>Version 1 - GetChannelState

VDPService\_ChannelState (\*GetChannelState)(void);

### Summary

Used to query the current state of the channel connection between Application and Plugin instances. The channel to query is determined by the id of the calling thread.

#### Parameters

None.

### Return Values

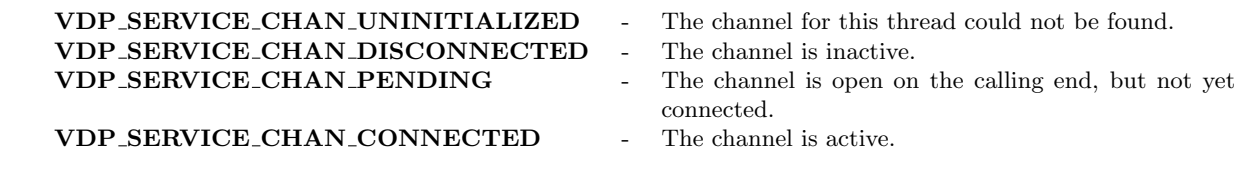

### Side Effects

### <span id="page-17-2"></span>RPC Functions

The vdprpc\_interfaces.h header file included in the View Session Enhancement SDK contains a set of structs of function pointers to send RPC messages.

<span id="page-17-1"></span>Table 10: VDPRPC VariantInterface Function Members

| v1                |      |
|-------------------|------|
| <b>Function</b>   | Page |
| VariantInit       | 20   |
| VariantCopy       | 20   |
| VariantClear      | 21   |
| VariantFromChar   | 21   |
| VariantFromShort  | 22   |
| VariantFromUShort | 22   |
| VariantFromInt32  | 23   |
| VariantFromUInt32 | 23   |
| VariantFromInt64  | 24   |
| VariantFromUInt64 | 24   |
| VariantFromFloat  | 25   |
| VariantFromDouble | 25   |
| VariantFromStr    | 26   |
| VariantFromBlob   | 26   |

<span id="page-17-0"></span>Table 11: VDPRPC ChannelObjectInterface Function Members

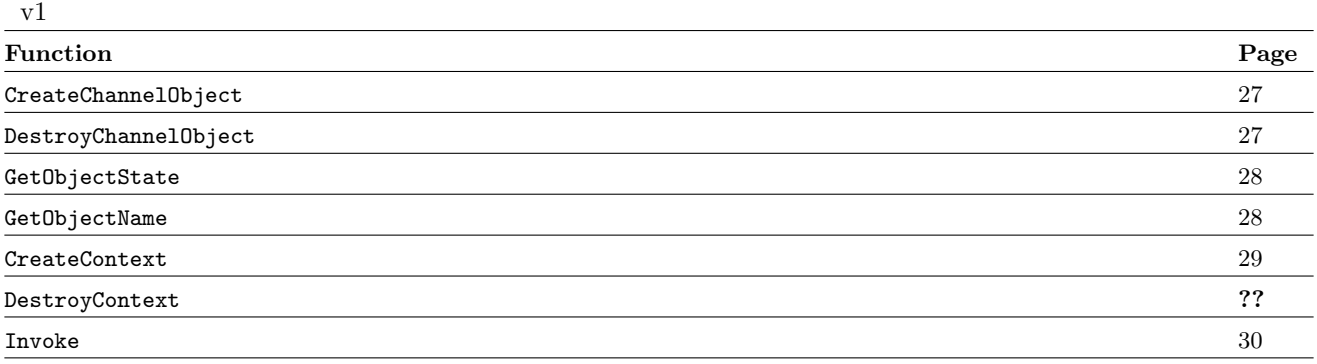

<span id="page-18-0"></span>Table 12: VDPRPC ChannelContextInterface Function Members

| v1                   |        |
|----------------------|--------|
| <b>Function</b>      | Page   |
| GetId                | 31     |
| GetCommand           | 32     |
| SetCommand           | 32     |
| GetNamedCommand      | 33     |
| SetNamedCommand      | 33     |
| GetParamCount        | 34     |
| AppendParam          | 34     |
| GetParam             | $35\,$ |
| AppendNamedParam     | 36     |
| GetNamedParam        | 36     |
| GetReturnCode        | 37     |
| SetReturnCode        | 37     |
| GetReturnValCount    | 38     |
| ${\tt Appendix 1}$   | 39     |
| GetReturnVal         | 39     |
| AppendNamedReturnVal | 40     |
| GetNamedReturnVal    | 40     |

### <span id="page-19-0"></span>Version 1 - VariantInit

Bool (\*VariantInit)(VDP\_RPC\_VARIANT \*v);

### Summary

Initializes the given VDP\_RPC\_VARIANT.

### Parameters

v - The variant that will be initialized.

### Return Values

TRUE - Variant was successfully initialized. FALSE - Initialization failed.

#### Side Effects

None.

## VDPRPC VariantInterface

## <span id="page-19-1"></span>Version 1 - VariantCopy

Bool (\*VariantCopy)(VDP\_RPC\_VARIANT \*target, const VDP\_RPC\_VARIANT \*src);

#### Summary

Copies the data held from the Variant src to the Variant target. Any data held by the target will be overwritten. Any data previously held in target will be freed before overwritting it with the data in src.

### Parameters

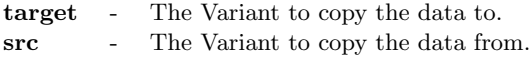

### Return Values

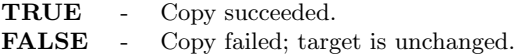

### Side Effects

### <span id="page-20-0"></span>Version 1 - VariantClear

Bool (\*VariantClear)(VDP\_RPC\_VARIANT \*v);

### Summary

Clears and frees any resources held by the given Variant. This should be called whenever you are finished with a Variant. This includes after successfully adding a Variant to a context.

### Parameters

v - The Variant to clear.

### Return Values

TRUE - The Variant is returned to initialized state. FALSE - The Variant is unchanged.

#### Side Effects

None.

## VDPRPC VariantInterface

## <span id="page-20-1"></span>Version 1 - VariantFromChar

Bool (\*VariantFromChar)(VDP\_RPC\_VARIANT \*v, char c);

### Summary

Stores the given char in the given Variant and sets the internal type properly.

#### Parameters

- v The Variant to set.
- c The char to store.

### Return Values

TRUE - The char was successfully stored in the Variant. FALSE - Setting the Variant failed.

#### Side Effects

### <span id="page-21-0"></span>Version 1 - VariantFromShort

Bool (\*VariantFromShort)(VDP\_RPC\_VARIANT \*v, short s);

### Summary

Stores the given short in the given Variant and sets the internal type properly.

### Parameters

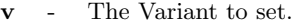

s - The short to store.

### Return Values

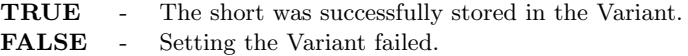

### Side Effects

None.

## VDPRPC VariantInterface

### <span id="page-21-1"></span>Version 1 - VariantFromUShort

Bool (\*VariantFromUShort)(VDP\_RPC\_VARIANT \*v, unsigned short us);

#### Summary

Stores the given unsigned short in the given Variant and sets the internal type properly.

### Parameters

v - The Variant to set.<br>us - The unsigned short The unsigned short to store.

### Return Values

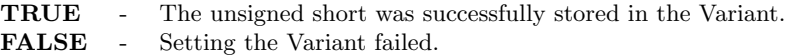

### Side Effects

### <span id="page-22-0"></span>Version 1 - VariantFromInt32

Bool (\*VariantFromInt32)(VDP\_RPC\_VARIANT \*v, int32 i);

### Summary

Stores the given int32 in the given Variant and sets the internal type properly.

### Parameters

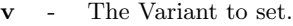

i - The int32 to store.

### Return Values

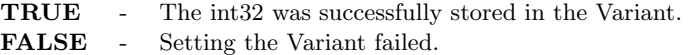

### Side Effects

None.

## VDPRPC VariantInterface

## <span id="page-22-1"></span>Version 1 - VariantFromUInt32

Bool (\*VariantFromUInt32)(VDP\_RPC\_VARIANT \*v, uint32 ui);

#### Summary

Stores the given uint32 in the given Variant and sets the internal type properly.

### Parameters

v - The Variant to set. ui - The uint32 to store.

### Return Values

TRUE - The uint32 was successfully stored in the Variant. FALSE - Setting the Variant failed.

### Side Effects

### <span id="page-23-0"></span>Version 1 - VariantFromInt64

Bool (\*VariantFromInt64)(VDP\_RPC\_VARIANT \*v, int64 i);

### Summary

Stores the given int64 in the given Variant and sets the internal type properly.

### Parameters

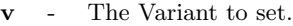

i - The int64 to store.

### Return Values

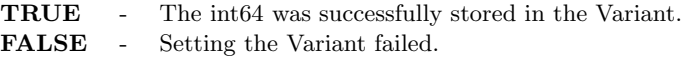

### Side Effects

None.

## VDPRPC VariantInterface

## <span id="page-23-1"></span>Version 1 - VariantFromUInt64

Bool (\*VariantFromChar)(VDP\_RPC\_VARIANT \*v, uint64 ui);

#### Summary

Stores the given uint64 in the given Variant and sets the internal type properly.

### Parameters

v - The Variant to set. ui - The uint64 to store.

### Return Values

TRUE - The uint64 was successfully stored in the Variant. FALSE - Setting the Variant failed.

### Side Effects

### <span id="page-24-0"></span>Version 1 - VariantFromFloat

Bool (\*VariantFromFloat)(VDP\_RPC\_VARIANT \*v, float f);

### Summary

Stores the given float in the given Variant and sets the internal type properly.

### Parameters

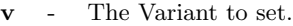

f - The float to store.

### Return Values

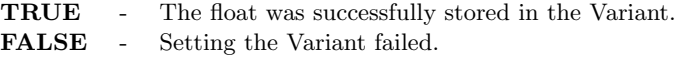

### Side Effects

None.

## VDPRPC VariantInterface

### <span id="page-24-1"></span>Version 1 - VariantFromDouble

Bool (\*VariantFromDouble)(VDP\_RPC\_VARIANT \*v, double d);

#### Summary

Stores the given double in the given Variant and sets the internal type properly.

### Parameters

- v The Variant to set.
- d The double to store.

### Return Values

TRUE - The double was successfully stored in the Variant. FALSE - Setting the Variant failed.

### Side Effects

### <span id="page-25-0"></span>Version 1 - VariantFromStr

Bool (\*VariantFromStr)(VDP\_RPC\_VARIANT \*v, const char \*str);

### Summary

Stores a copy of the given const char \* in the given Variant and sets the internal type properly.

### Parameters

v - The Variant to set. str - The const char  $*$  to copy.

### Return Values

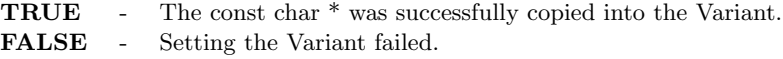

### Side Effects

None.

## VDPRPC VariantInterface

### <span id="page-25-1"></span>Version 1 - VariantFromBlob

Bool (\*VariantFromBlob)(VDP\_RPC\_VARIANT \*v, VDP\_RPC\_BLOB \*blob);

#### Summary

Stores a copy of the given VDP\_RPC\_BLOB in the given Variant. This should only be used for data that doesn't fit any of the other types. Data will be sent 'as is', so changes in architecture (sending from Linux client to Windows guest for example) can wreak havoc on your data. Please use caution.

### Parameters

v - The Variant to set.<br>blob - The VDP\_RPC\_BLOB The VDP\_RPC\_BLOB to copy.

### Return Values

TRUE - The VDP\_RPC\_BLOB was successfully copied into the Variant. FALSE - Setting the Variant failed.

### Side Effects

### <span id="page-26-1"></span>Version 1 - CreateChannelObject

Bool (\*CreateChannelObject)(const char \*name, const VDPRPC\_ObjectNotifySink \*sink, void \*userData, VDPRPC\_ObjectConfigurationFlags configFlags, void \*\*objectHandle);

### Summary

Creates a channel object with the given name. This call, with the same object name, must be made on both the Plugin and Application for communication to happen. Objects begin in the VDP\_RPC\_OBJ\_PENDING state. Once the peer object is created (which may be prior to the call), the state will go to VDP\_RPC\_OBJ\_CONNECTED. The sink registered with the object will receive notifications of events involving the new object. A handle for the created object will be returned in the objectHandle parameter.

Note that objects must be used on the thread on which the are created, unless configured with the VDP\_RPC\_OBJ\_CONFIG\_INVOKE\_ALLOW\_ANY\_THREAD flag. If this option is used, the user is responsible for thread saftey.

### Parameters

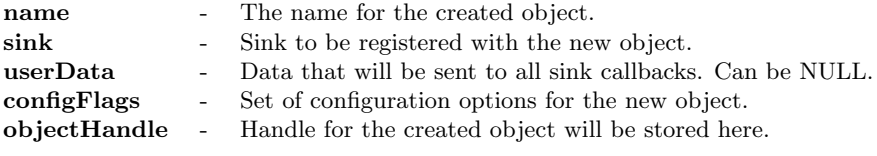

### Return Values

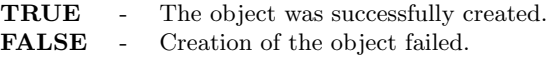

### Side Effects

None.

## VDPRPC ChannelObjectInterface

### <span id="page-26-0"></span>Version 1 - DestroyChannelObject

Bool (\*DestroyChannelObject)(void \*objectHandle);

#### Summary

Frees all resources associated with the given channel object.

### Parameters

objectHandle - The handle, returned from CreateChannelObject, for the object to destroy.

### Return Values

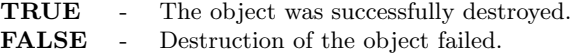

### Side Effects

## <span id="page-27-0"></span>Version 1 - GetObjectState

VDPRPC\_ObjectState (\*GetObjectState)(void \*objectHandle);

#### Summary

Used to query the current state of the given object.

### Parameters

objectHandle - The handle, returned from CreateChannelObject, for the object to query.

### Return Values

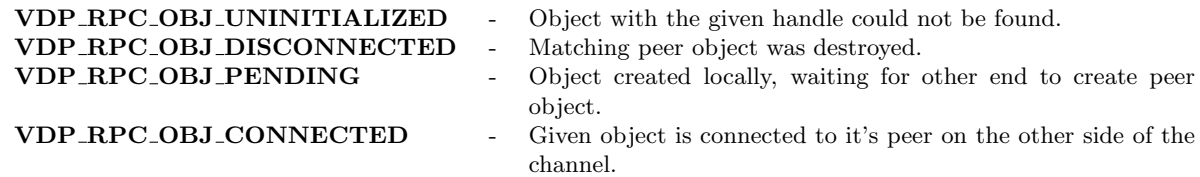

### Side Effects

None.

## VDPRPC ChannelObjectInterface

## <span id="page-27-1"></span>Version 1 - GetObjectName

Bool (\*GetObjectName)(void \*objectHandle, char \*buf, uint32 bufSize);

### Summary

Queries the given object for the name it was assigned at creation.

### Parameters

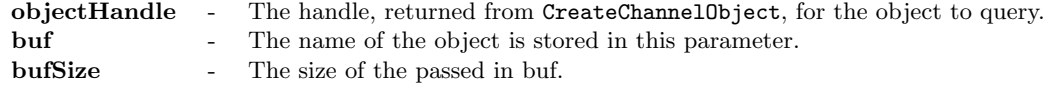

### Return Values

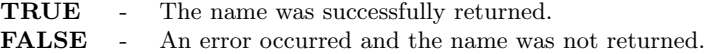

### Side Effects

### <span id="page-28-0"></span>Version 1 - CreateContext

Bool (\*CreateContext)(void \*objectHandle, void \*\*ppcontextHandle);

### Summary

Allocates and returns a new channel context to be used for a RPC.

### Parameters

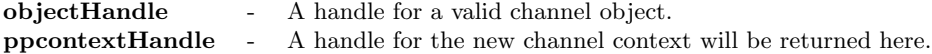

### Return Values

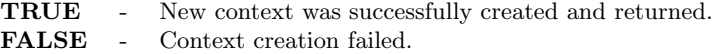

#### Side Effects

None.

## VDPRPC ChannelObjectInterface

### Version 1 - DestroyContext

Bool (\*DestroyContext)(void \*contextHandle);

#### Summary

Frees all resources associated with a given context. This should only be called on contexts that have not been sent using the Invoke call. Only contexts that will not be used should be destroyed by the user.

### Parameters

contextHandle - The handle for the context to destroy.

### Return Values

TRUE - Context was successfully destroyed. FALSE - Destruction of the context failed.

### Side Effects

## <span id="page-29-0"></span>Version 1 - Invoke

Bool (\*Invoke)(void \*objectHandle, void \*contextHandle, const VDPRPC\_RequestCallback \*callback, void \*userData);

### Summary

Initiates a RPC between the given object and it's peer on the other end of the channel.

### Parameters

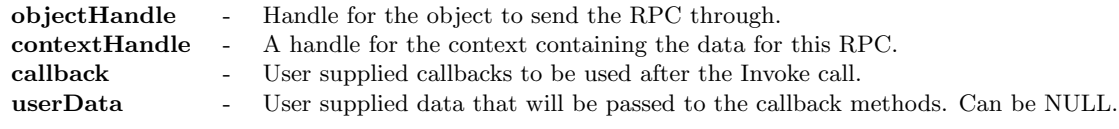

### Return Values

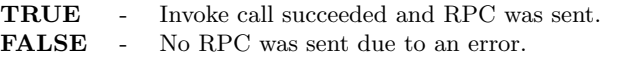

### Side Effects

### <span id="page-30-0"></span>Version 1 - GetId

uint32 (\*GetId)(void \*contextHandle);

### Summary

Returns the unique id for the given context. This id can be used to map callbacks to the Invoke call that they refer to.

### Parameters

contextHandle - The handle for the context to be queried .

### Return Values

uint32 - The id for the given context.

### Side Effects

### <span id="page-31-0"></span>Version 1 - GetCommand

uint32 (\*GetCommand)(void \*contextHandle);

#### Summary

Queries the command code that was assigned to the given context. This should be used to determine the remote method that was being called. The command code is set using the SetCommand method. If 0 is returned, then the command code should be fetched using GetNamedCommand.

### Parameters

contextHandle - Handle for the context to query.

### Return Values

uint32 - The uint32 command code set for this context. 0 indicates the command was not set as a uint32.

#### Side Effects

None.

## VDPRPC ChannelContextInterface

### <span id="page-31-1"></span>Version 1 - SetCommand

Bool (\*SetCommand)(void \*contextHandle, uint32 command);

#### Summary

Sets the command code for the given context. The command code represents the remote method that the context is meant to represent. Note that you can also store the command as a string (using SetNamedCommand on page [33\)](#page-32-1). Only one can be used though. If you call SetNamedCommand after this call, the uint32 command code will be overwritten. Note that 0 should not be used as the command code as View Session Enhancement uses 0 to indicate error.

### Parameters

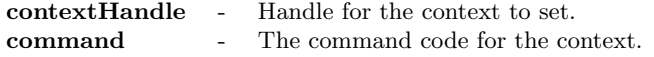

#### Return Values

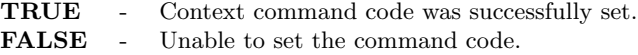

### Side Effects

### <span id="page-32-0"></span>Version 1 - GetNamedCommand

Bool (\*GetNamedCommand)(void \*contextHandle, char \*buffer, int bufferSize);

#### Summary

Gets the command code assigned to the given context as a string. If the command wasn't stored as a string, this method will return NULL, and you should use the GetCommand method instead to get the command code.

### Parameters

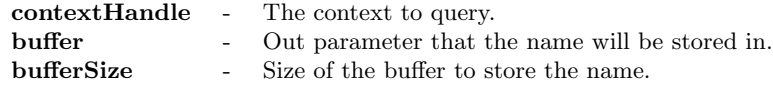

### Return Values

TRUE - Named command successfully returned. FALSE - The command was not stored as a string.

### Side Effects

None.

## VDPRPC ChannelContextInterface

### <span id="page-32-1"></span>Version 1 - SetNamedCommand

Bool (\*SetNamedCommand)(void \*contextHandle, const char \*command);

#### Summary

Sets the command code for the given context with a name. Note that you can either set the command as a uint32 (using SetCommand on page [32\)](#page-31-1) or as a string, using this method. Only one should be used. If both are used, the second command used will overwrite the previous command.

### Parameters

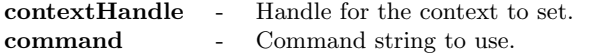

### Return Values

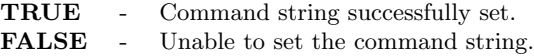

### Side Effects

### <span id="page-33-0"></span>Version 1 - GetParamCount

int (\*GetParamCount)(void \*contextHandle);

### Summary

Returns the number of parameters appended to the given context.

### Parameters

contextHandle - Handle to the context to query.

### Return Values

int - Number of parameters stored in the given context.

### Side Effects

None.

## VDPRPC ChannelContextInterface

## <span id="page-33-1"></span>Version 1 - AppendParam

Bool (\*AppendParam)(void \*contextHandle, const VDP\_RPC\_VARIANT \*v);

### Summary

Add the given Variant to the context as a parameter for the method. Appends the parameter to the end of the list.

#### Parameters

contextHandle - Handle for the context to add the parameter to. v - Variant to store in the context. A copy of the data will be made.

### Return Values

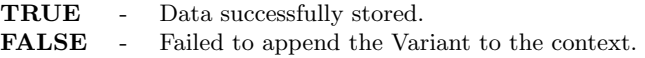

#### Side Effects

## <span id="page-34-0"></span>Version 1 - GetParam

Bool (\*GetParam)(void \*contextHandle, int i, VDP\_RPC\_VARIANT \*copy);

### Summary

Fetches the parameter at the given index. The parameter list index begins at zero.

### Parameters

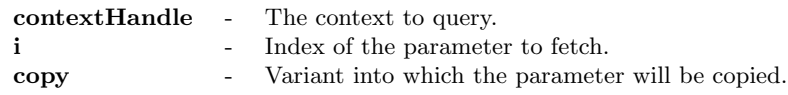

### Return Values

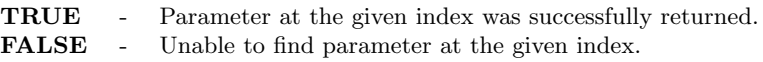

### Side Effects

### <span id="page-35-0"></span>Version 1 - AppendNamedParam

Bool (\*AppendNamedParam)(void \*contextHandle, const char \*name, const VDP\_RPC\_VARIANT \*v);

### Summary

Append the given Variant as a parameter to the given context and assign it a name. Note that the parameter is added to the end of the list with all parameters, even those without assigned names.

### Parameters

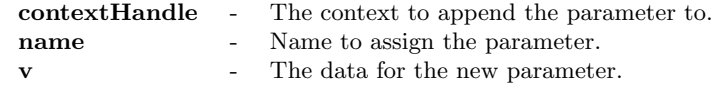

### Return Values

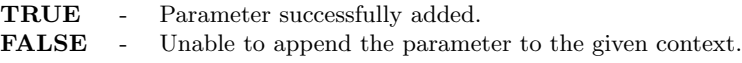

#### Side Effects

None.

## VDPRPC ChannelContextInterface

## <span id="page-35-1"></span>Version 1 - GetNamedParam

Bool (\*GetNamedParam)(void \*contextHandle, int index, char \*name, int nameSize, VDP\_RPC\_VARIANT \*copy);

#### Summary

Fetch the parameter at the given index and return the name, if any, that was assigned to the parameter. If no name was given, then the name parameter will remain untouched.

### Parameters

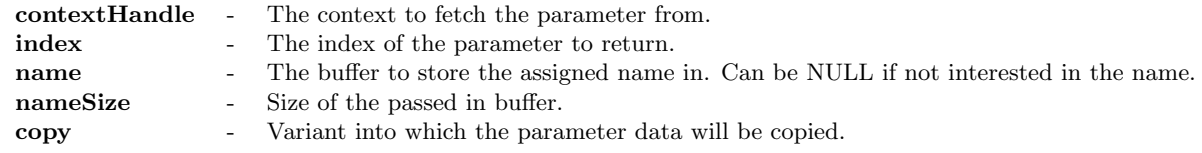

### Return Values

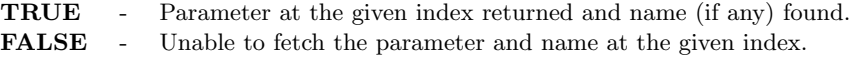

### Side Effects

### <span id="page-36-0"></span>Version 1 - GetReturnCode

uint32 (\*GetReturnCode)(void \*contextHandle);

### Summary

Queries the value assigned to the given index as a return code. The return code is meant to indicate the success or failure of the remote method call, or as an error code.

### Parameters

contextHandle - The handle of the context to query.

### Return Values

uint32 - Return code set for the given context.

### Side Effects

None.

## VDPRPC ChannelContextInterface

## <span id="page-36-1"></span>Version 1 - SetReturnCode

Bool (\*SetReturnCode)(void \*contextHandle, uint32 code);

### Summary

Sets the return code for the given context. This should be done in the  $OnInvoke$  (page [56\)](#page-55-0) callback. This value represents the success or failure of the remote call.

### Parameters

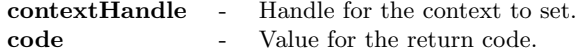

### Return Values

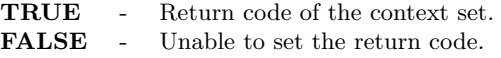

### Side Effects

## <span id="page-37-0"></span>Version 1 - GetReturnValCount

int (\*GetReturnValCount)(void \*contextHandle);

### Summary

Returns the number of Variants stored in the given context as return values.

### Parameters

contextHandle - The context to query.

### Return Values

int - Number of return values stored in the given context.

### Side Effects

## <span id="page-38-0"></span>Version 1 - AppendReturnVal

Bool (\*AppendReturnVal)(void \*contextHandle, const VDP\_RPC\_VARIANT \*v);

### Summary

Add the given Variant as a return value. The return values can be thought of as out parameters in a procedure call. The user can return any data desired here. The Variant will be added to the end of the return value list.

### Parameters

contextHandle - Handle for the context to append to. v - Data to append.

### Return Values

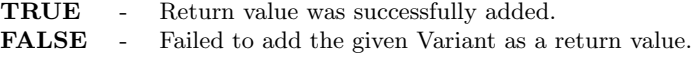

### Side Effects

None.

## VDPRPC ChannelContextInterface

## <span id="page-38-1"></span>Version 1 - GetReturnVal

Bool (\*GetReturnVal)(void \*contextHandle, int i, const VDP\_RPC\_VARIANT \*v);

#### Summary

Fetches the return value at the given index. Index of the return values begin at zero.

### Parameters

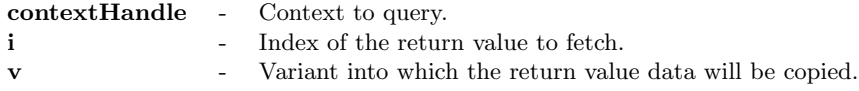

### Return Values

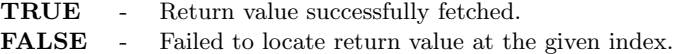

### Side Effects

## <span id="page-39-0"></span>Version 1 - AppendNamedReturnVal

Bool (\*AppendNamedReturnVal)(void \*contextHandle, const char \*name, const VDP\_RPC\_VARIANT \*v);

### Summary

Similar to AppendReturnVal but also assigns a name to the return value. The return value will be added to the end of the list of all return values, even those without assigned names.

### Parameters

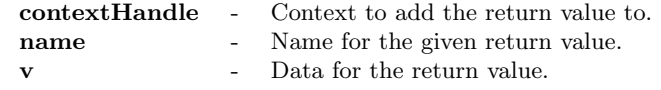

### Return Values

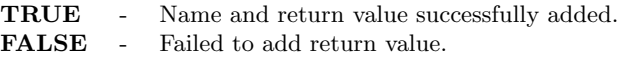

#### Side Effects

None.

## VDPRPC ChannelContextInterface

## <span id="page-39-1"></span>Version 1 - GetNamedReturnVal

Bool (\*GetNamedReturnVal)(void \*contextHandle, int index, char \*name, int nameSize, const VDP\_RPC\_VARIANT \*v);

#### Summary

Fetches the return value at the given index. Also returns the name assigned to the return value. This may be NULL.

#### Parameters

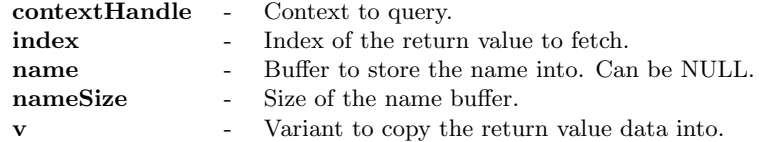

### Return Values

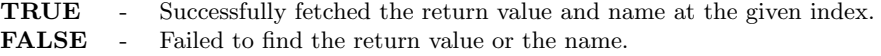

### Side Effects

## <span id="page-40-0"></span>Overlay Functions

Finally, the vdpOverlay.h header file defines the set of functions to use in order to support overlay functionality in an application.

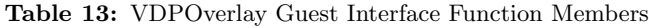

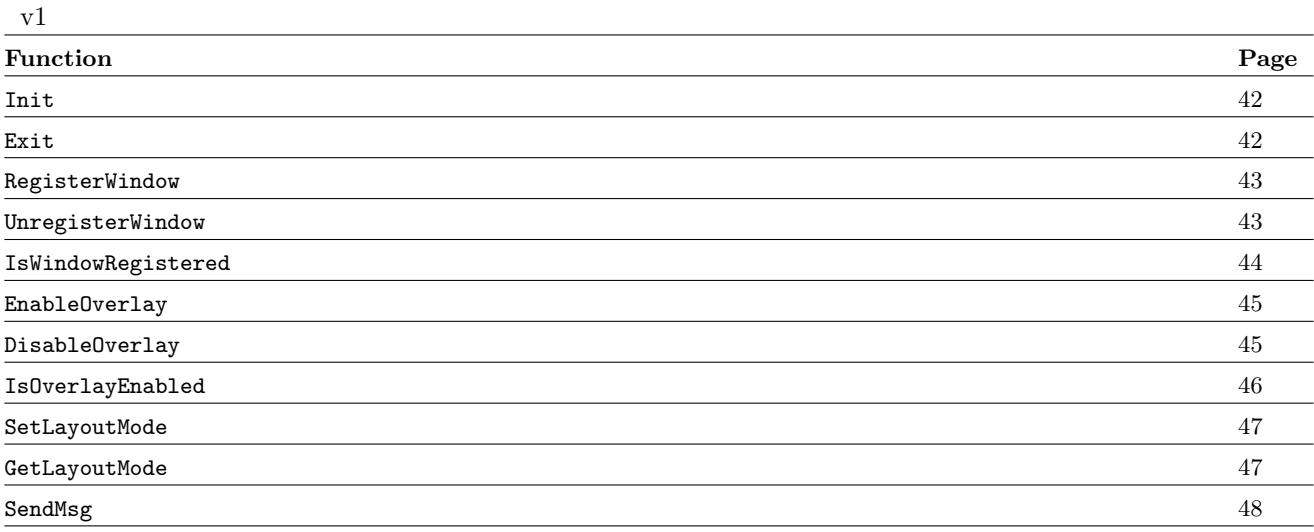

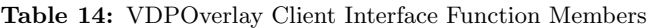

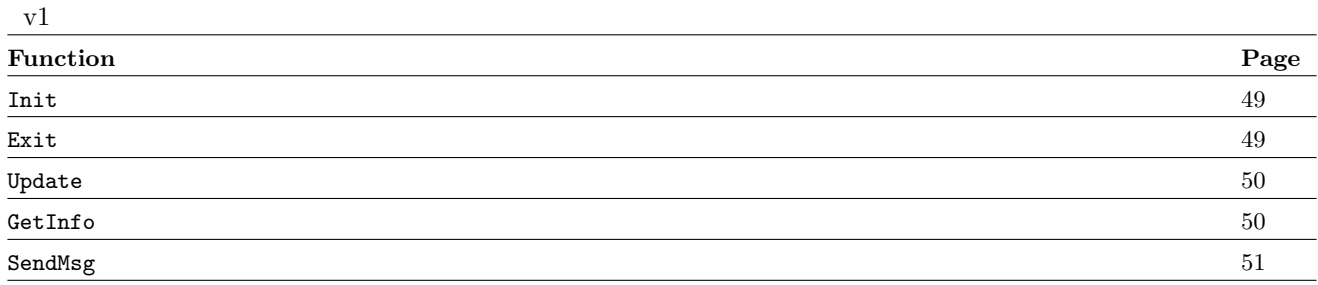

## <span id="page-41-0"></span>Version 1 - Init

VDPOverlay\_Error (\*Init)(const VDPOverlayGuest\_Sink \*sink, void \*userData);

### Summary

Initializes the guest-side overlay library. This must be the first overlay API function called.

### Parameters

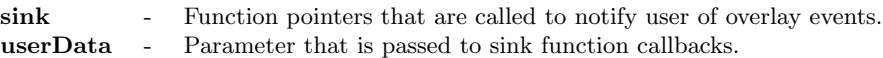

### Return Values

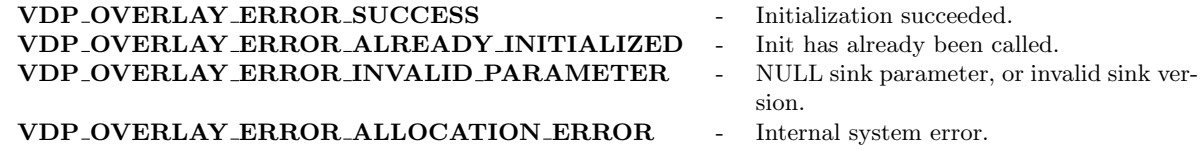

### Side Effects

None.

## VDPOverlayGuest Interface

### <span id="page-41-1"></span>Version 1 - Exit

VDPOverlay\_Error (\*Exit)(void);

### Summary

Frees all resources held by the View Session Enhancement Overlay APIs and unregisters all windows.

#### Parameters

None.

### Return Values

VDP\_OVERLAY\_ERROR\_SUCCESS - Overlay successfully shut down. VDP OVERLAY ERROR NOT INITIALIZED - Overlay was never initialized.

### Side Effects

### <span id="page-42-0"></span>Version 1 - RegisterWindow

VDPOverlay\_Error (\*RegisterWindow)(VDPOverlay\_WindowId windowId, VDPOverlay\_UserArgs userArgs);

#### Summary

Registers a window to be overlayed. The position, size, etc. of the window will be sent to the client so that a client-side plug-in can draw to an area of the desktop UI that will cover the window giving the illusion that the drawing is happening on the guest-side.

#### Parameters

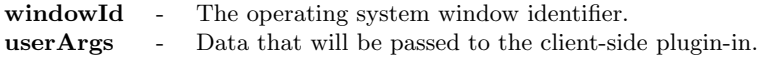

### Return Values

VDP\_OVERLAY\_ERROR\_SUCCESS - Window was successfully

VDP\_OVERLAY\_ERROR\_NOT\_INITIALIZED - Overlay not initialized. VDP\_OVERLAY\_ERROR\_INVALID\_PARAMETER - Invalid window id. VDP\_OVERLAY\_ERROR\_ALLOCATION\_ERROR - Internal system error. VDP\_OVERLAY\_ERROR\_WINDOW\_ALREADY\_REGISTERED - The given window id has al-

- registered.
- 
- 
- - ready been registered with the Overlay system.

#### Side Effects

None.

## VDPOverlayGuest Interface

### <span id="page-42-1"></span>Version 1 - UnregisterWindow

VDPOverlay\_Error (\*UnregisterWindow)(VDPOverlay\_WindowId windowId, VDPOverlay\_UserArgs userArgs);

#### Summary

Unregisters a previously registered window. This will not only disable the client-side overlay, but also release any resources allocated to maintain the overlay.

#### Parameters

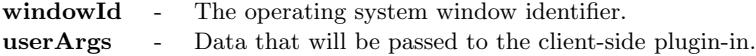

### Return Values

VDP\_OVERLAY\_ERROR\_SUCCESS - Window was unregistered. VDP\_OVERLAY\_ERROR\_NOT\_INITIALIZED - Overlay has not been initialized. VDP\_OVERLAY\_ERROR\_WINDOW\_NOT\_REGISTERED - The given window id was never

- 
- 
- registered with Overlay.

### Side Effects

## <span id="page-43-0"></span>Version 1 - IsWindowRegistered

Bool (\*IsWindowRegistered)(VDPOverlay\_WindowId windowId);

### Summary

Determines if a window is currently registered with the guest-side Overlay API.

### Parameters

windowId - Operating system window identifier.

### Return Values

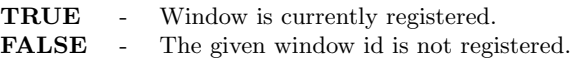

### Side Effects

### <span id="page-44-0"></span>Version 1 - EnableOverlay

VDPOverlay\_Error (\*EnableOverlay)(VDPOverlay\_WindowId windowId, VDPOverlay\_UserArgs userArgs);

### Summary

Enables the client-side overlay. Once the window is registered, this function must be called to display the client-side overlay. The windowId must have been previously registered with the View Session Enhancement Overlay API.

#### Parameters

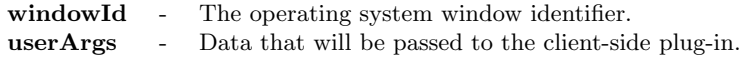

### Return Values

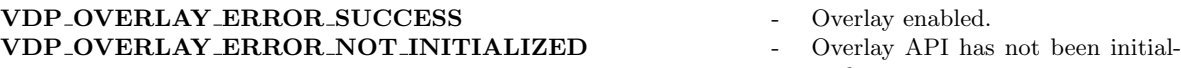

VDP\_OVERLAY\_ERROR\_OVERLAY\_NOT\_READY - The given windowId has not re-

VDP OVERLAY ERROR WINDOW NOT REGISTERED - The given windowId has not been

- ized.
- ceived the ready signal from the client.
- registered with the Overlay API.

#### Side Effects

None.

## VDPOverlayGuest Interface

### <span id="page-44-1"></span>Version 1 - DisableOverlay

VDPOverlay\_Error (\*DisableOverlay)(VDPOverlay\_WindowId windowId, VDPOverlay\_UserArgs userArgs);

#### Summary

Disables the client-side overlay. Disabling the overlay is a light-weight way to hide the client-side overlay. Unlike UnregisterWindow (page [43\)](#page-42-1), resources used to maintain the overlay are not released.

#### Parameters

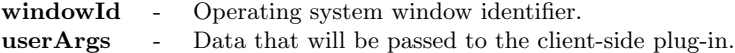

### Return Values

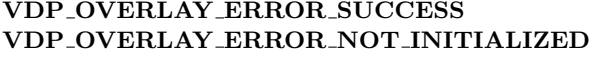

### VDP\_OVERLAY\_ERROR\_OVERLAY\_NOT\_READY - The given windowId has not re-

#### VDP\_OVERLAY\_ERROR\_WINDOW\_NOT\_REGISTERED - The given windowId has not been

- Overlay disabled.
- Overlay API has not been initialized.
- ceived the ready signal from the client.
- registered with the Overlay API.

### Side Effects

## <span id="page-45-0"></span>Version 1 - IsOverlayEnabled

Bool (\*IsOverlayEnabled)(VDPOverlay\_WindowId windowId);

### Summary

Queries whether the client-side overlay associated with the given windowId is currently enabled.

### Parameters

windowId - Operating system window identifier.

### Return Values

**TRUE** - The overlay is enabled.<br>**FALSE** - The overlay is disabled. The overlay is disabled.

### Side Effects

### <span id="page-46-0"></span>Version 1 - SetLayoutMode

VDPOverlay\_Error (\*SetLayoutMode)(VDPOverlay\_WindowId windowId, VDPOverlay\_LayoutMode layoutMode);

### Summary

Sets the current layout mode for the overlay. The layout mode is used to determine how an image is drawn (e.g. scaled, cropped, etc.) when the size of the image doesn't match the size of the overlay.

#### Parameters

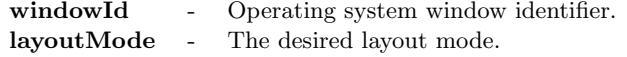

### Return Values

VDP\_OVERLAY\_ERROR\_SUCCESS - Layout mode set. VDP\_OVERLAY\_ERROR\_NOT\_INITIALIZED - Overlay API has not been initial-

VDP\_OVERLAY\_ERROR\_INVALID\_PARAMETER - Invalid layout mode given. VDP OVERLAY ERROR WINDOW NOT REGISTERED - The given windowId has not been

- 
- ized.
- 
- registered with the Overlay API.

### Side Effects

None.

## VDPOverlayGuest Interface

### <span id="page-46-1"></span>Version 1 - GetLayoutMode

VDPOverlay\_Error (\*GetLayoutMode)(VDPOverlay\_WindowId windowId, VDPOverlay\_LayoutMode \*pLayoutMode);

### Summary

Gets the current layout mode for the overlay. The layout mode is used to determine how an image is drawn (e.g. scaled, cropped, etc.) when the size of the image doesn't match the size of the overlay.

#### Parameters

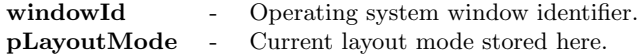

### Return Values

VDP\_OVERLAY\_ERROR\_SUCCESS - Current layout successfully re-

VDP\_OVERLAY\_ERROR\_NOT\_INITIALIZED - Overlay API not initialized. VDP\_OVERLAY\_ERROR\_INVALID\_PARAMETER - pLayoutMode is NULL. VDP OVERLAY ERROR WINDOW NOT REGISTERED - windowId has not been registered

- trieved.
- 
- 
- with the Overlay API.

### Side Effects

## <span id="page-47-0"></span>Version 1 - SendMsg

VDPOverlay\_Error (\*SendMsg)(VDPOverlay\_WindowId windowId, void \*msg, uint32 msgLen);

### Summary

Sends a message to the client-side plug-in. The client's OnUserMsg (page [65\)](#page-64-0) event handler will be called with the message.

### Parameters

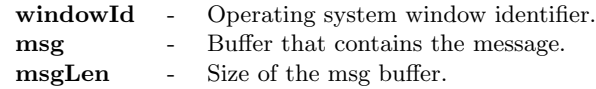

### Return Values

VDP\_OVERLAY\_ERROR\_SUCCESS - Message sent to the client. VDP\_OVERLAY\_ERROR\_NOT\_INITIALIZED - Overlay API not initialized. VDP\_OVERLAY\_ERROR\_INVALID\_PARAMETER - Error sending the supplied mes-

VDP OVERLAY ERROR WINDOW NOT REGISTERED - windowId has not been registered

- 
- 
- sage.
- with Overlay API.

### Side Effects

## VDPOverlayClient Interface

## <span id="page-48-0"></span>Version 1 - Init

VDPOverlay\_Error (\*Init)(const VDPOverlayClient\_Sink \*sink, void \*userData, VDPOverlayClient\_ContextId \*pContextId);

### Summary

This function initializes the client-side overlay library. This must be the first method called in the client-side Overlay API.

### Parameters

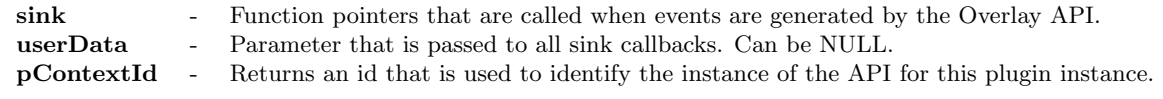

### Return Values

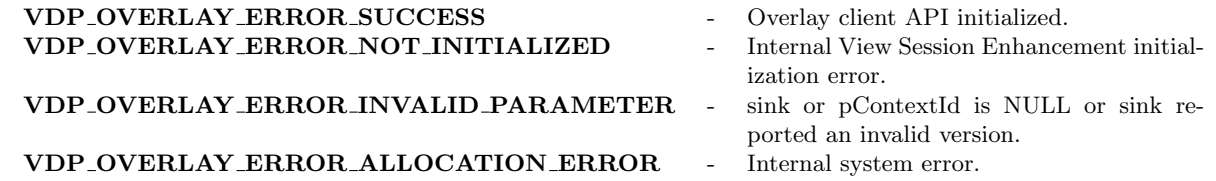

### Side Effects

None.

## VDPOverlayClient Interface

### <span id="page-48-1"></span>Version 1 - Exit

VDPOverlay\_Error (\*Exit)(VDPOverlayClient\_ContextId contextId);

#### Summary

Performs clean up operations and releases all allocated resources.

#### Parameters

contextId - The id returned from Init.

### Return Values

VDP\_OVERLAY\_ERROR\_SUCCESS - Overlay API properly shut down. VDP\_OVERLAY\_ERROR\_NOT\_INITIALIZED - Overlay API was not initialized. VDP OVERLAY ERROR INVALID PARAMETER - Invalid contextId.

- 
- 
- 

#### Side Effects

## VDPOverlayClient Interface

### <span id="page-49-0"></span>Version 1 - Update

VDPOverlay\_Error (\*Update)(VDPOverlayClient\_ContextId contextId, VDPOverlay\_WindowId windowId, void \*pImage, int32 width,int32 height, int32 pitch, Bool copyImage);

### Summary

Updates the overlay with a new image. The updated image is displayed when the next frame is drawn.

### Parameters

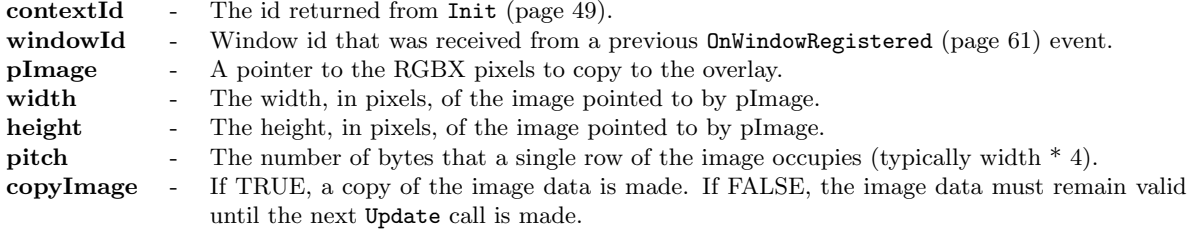

### Return Values

VDP\_OVERLAY\_ERROR\_SUCCESS - Image updated. VDP\_OVERLAY\_ERROR\_NOT\_INITIALIZED - Overlay API not initialized. VDP OVERLAY ERROR INVALID PARAMETER - Invalid contextId, windowId, or image pa-

- 
- 
- rameters.

### Side Effects

None.

## VDPOverlayClient Interface

## <span id="page-49-1"></span>Version 1 - GetInfo

VDPOverlay\_Error (\*GetInfo)(VDPOverlayClient\_ContextId contextId, VDPOverlay\_WindowId windowId, VDPOverlayClient\_OverlayInfo \*pOverlayInfo);

#### Summary

Retrieves current information about the overlay.

### Parameters

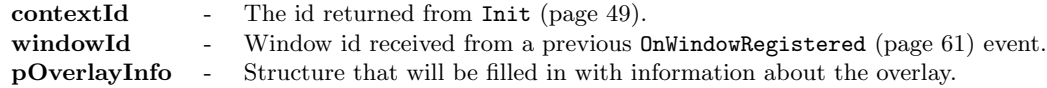

### Return Values

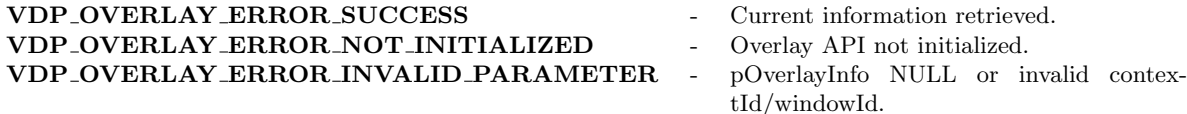

#### Side Effects

## VDPOverlayClient Interface

## <span id="page-50-0"></span>Version 1 - SendMsg

VDPOverlay\_Error (\*SendMsg)(VDPOverlayClient\_ContextId contextId, VDPOverlay\_WindowId windowId, void \*msg, uint32

### Summary

Sends a message to the guest. The guest's  $OnUserMsg$  (page ??) event handler will be called with the message.

### Parameters

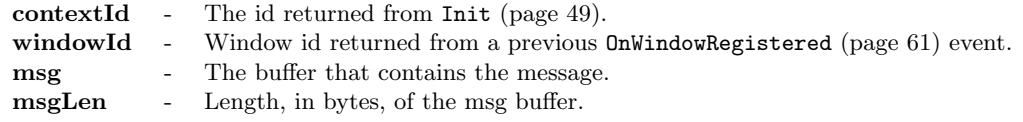

### Return Values

VDP\_OVERLAY\_ERROR\_SUCCESS - Message sent. VDP\_OVERLAY\_ERROR\_NOT\_INITIALIZED - Overlay API not initialized.<br>VDP\_OVERLAY\_ERROR\_INVALID\_PARAMETER - Invalid contextId, windowId, or error with VDP\_OVERLAY\_ERROR\_INVALID\_PARAMETER -

- 
- 
- msg.

### Side Effects

## <span id="page-51-0"></span>View Session Enhancement Sink Functions

In order to interact and receive notifications of changes, you must register sinks with the View Session Enhancement APIs. There are common sinks, and sinks that are specific to RPC and Overlay. The sinks are covered in the following sections:

- ["Channel Sinks"](#page-51-2) Page [52](#page-51-2)
- ["RPC Sinks"](#page-54-2) Page [55](#page-54-2)
- ["Overlay Sinks"](#page-57-2) Page [58](#page-57-2)

### <span id="page-51-2"></span>Channel Sinks

<span id="page-51-1"></span>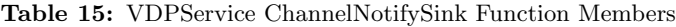

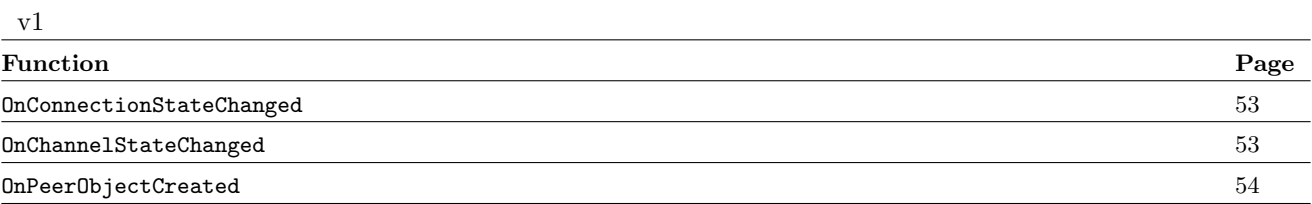

## VDPService ChannelNotifySink

### <span id="page-52-0"></span>Version 1 - OnConnectionStateChanged

void (\*OnConnectionStateChanged)(void \*userData, VDPService\_ConnectionState currentState, VDPService\_ConnectionState transientState, void \*reserved);

### Summary

This method will be invoked when a change in the underlying View session has changed it's state.

### Parameters

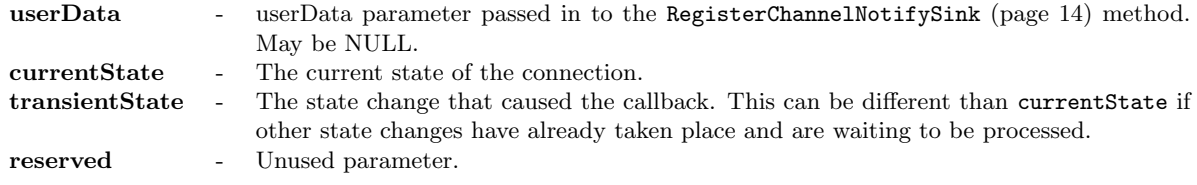

### Return Values

None.

### Side Effects

None.

## VDPService ChannelNotifySink

## <span id="page-52-1"></span>Version 1 - OnChannelStateChanged

void (\*OnChannelStateChanged)(void \*userData, VDPService\_ChannelState currentState, VDPService\_ChannelState transientState, void \*reserved);

### Summary

This method will be invoked when a change in the channel connection used by this plugin instance has occurred.

### Parameters

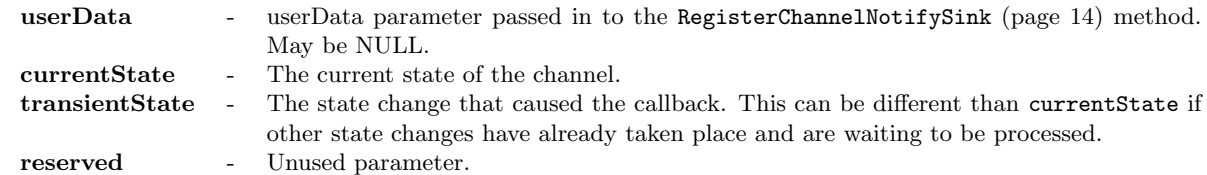

#### Return Values

None.

### Side Effects

## VDPService ChannelNotifySink

## <span id="page-53-0"></span>Version 1 - OnPeerObjectCreated

void (\*OnPeerObjectCreated)(void \*userData, const char \*objName, void \*reserved);

### Summary

This method is invoked when an object was created on the other side of the channel connection, and no object with the same name exists locally.

### Parameters

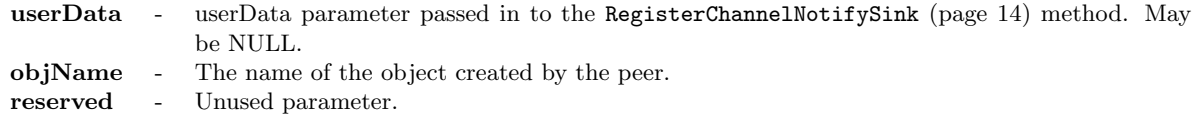

### Return Values

None.

### Side Effects

### <span id="page-54-2"></span>RPC Sinks

## <span id="page-54-0"></span>Table 16: VDPRPC ObjectNotifySink Function Members

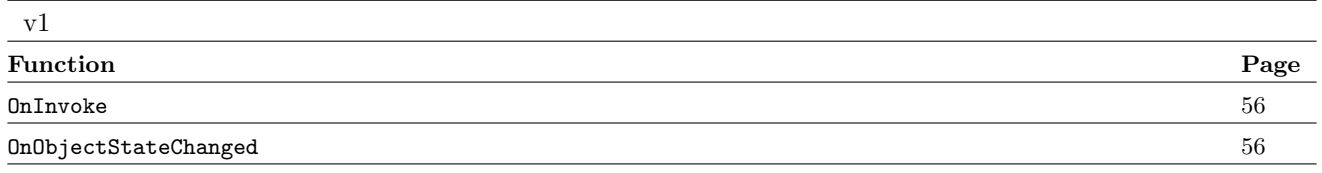

### <span id="page-54-1"></span>Table 17: VDPRPC RequestCallback Function Members

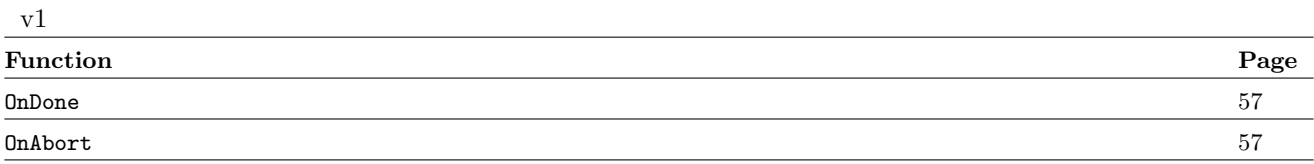

## VDPRPC ObjectNotifySink

## <span id="page-55-0"></span>Version 1 - OnInvoke

void (\*OnInvoke)(void \*userData, void \*contextHandle, void \*reserved);

#### Summary

This method is invoked when the peer on the other end of the channel called Invoke (page [30\)](#page-29-0). The contextHandle will be used to retrieve the data given by the peer, using the VDPService\_ChannelContextInterface (page [19\)](#page-18-0). This same context should be altered to hold the return values, and the context will be returned to the caller when this method returns.

#### Parameters

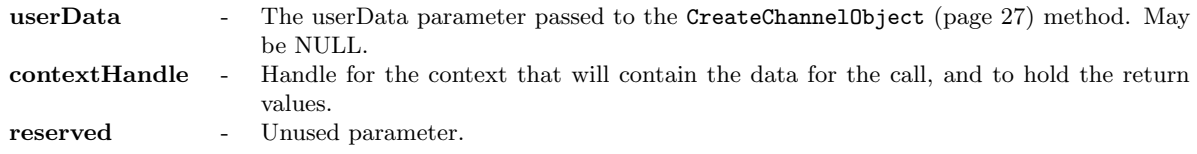

### Return Values

None.

### Side Effects

None.

## VDPRPC ObjectNotifySink

## <span id="page-55-1"></span>Version 1 - OnObjectStateChanged

void (\*OnObjectStateChanged)(void \*userData, void \*reserved);

### Summary

Called when the state of the object this sink was registered with has changed.

### Parameters

userData - The userData parameter passed to the CreateChannelObject (page [27\)](#page-26-1) method. May be NULL. reserved - Unused parameter.

### Return Values

None.

### Side Effects

## VDPRPC RequestCallback

## <span id="page-56-0"></span>Version 1 - OnDone

void (\*OnDone)(void \*userData, uint32 contextId, void \*contextHandle);

#### Summary

This method is invoked when the Invoke (page [30\)](#page-29-0) call this sink was registered with has returned from the peer. The contextId will map to the id of the context that was passed to the Invoke call. This will not match the id of the context pointed to by the contextHandle. The contextHandle will hold all of the return codes and values given by the peer.

### Parameters

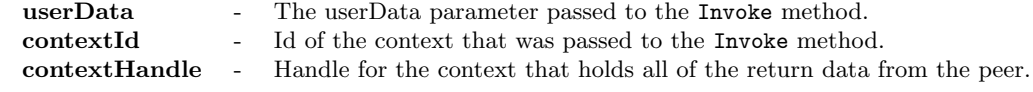

### Return Values

None.

### Side Effects

None.

## VDPRPC RequestCallback

### <span id="page-56-1"></span>Version 1 - OnAbort

void (\*OnAbort)(void \*userData, uint32 contextId, Bool userCancelled, uint32 reason);

#### Summary

This method is called when the Invoke call this sink was registered with failed due to a View Session Enhancement error.

### Parameters

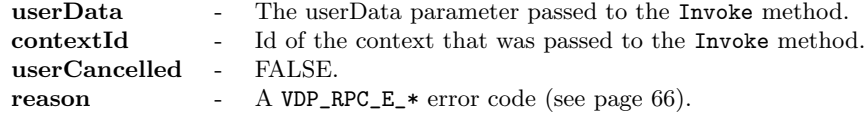

### Return Values

None.

### Side Effects

## <span id="page-57-2"></span>Overlay Sinks

### <span id="page-57-0"></span>Table 18: VDPOverlay Guest Sink Function Members

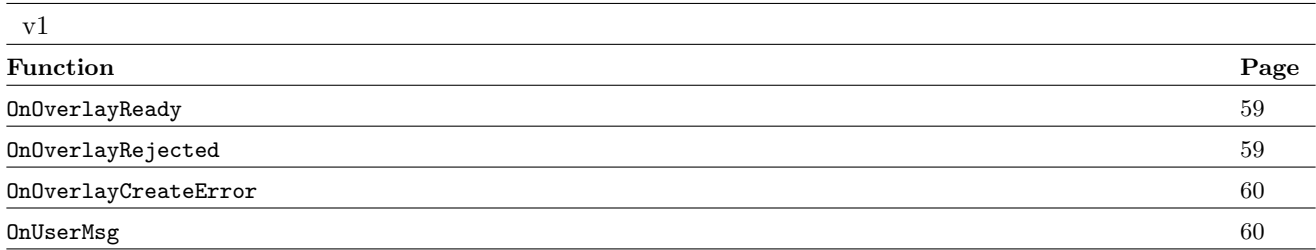

### <span id="page-57-1"></span>Table 19: VDPOverlay Client Sink Function Members

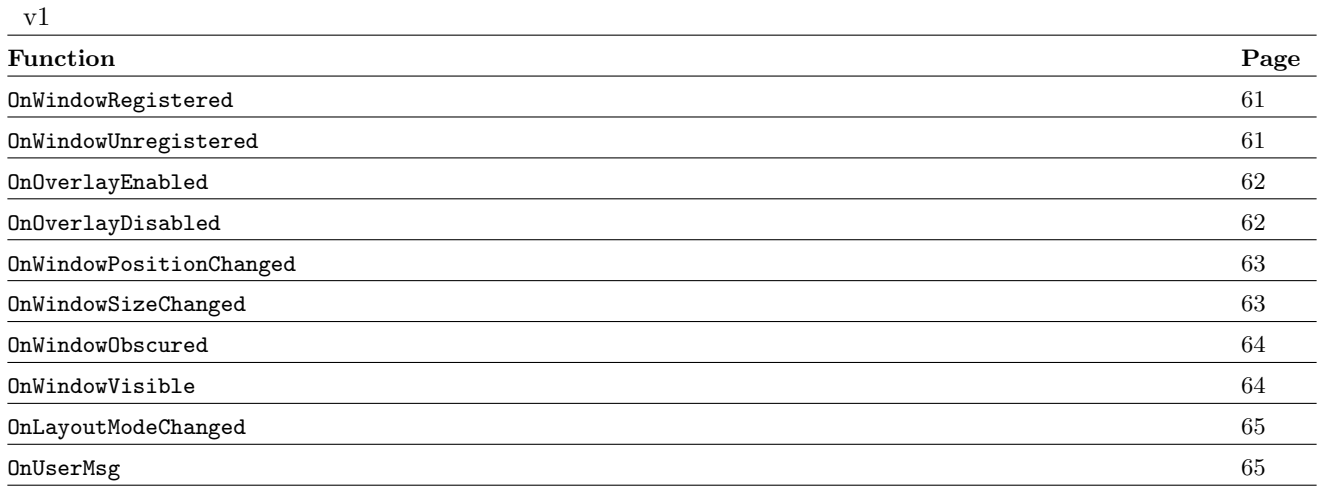

## VDPOverlayGuest Sink

## <span id="page-58-0"></span>Version 1 - OnOverlayReady

void (\*OnOverlayReady)(void \*userData, VDPOverlay\_WindowId windowId, uint32 response);

### Summary

This event handler is called when the client-side overlay is ready to be displayed. It does not mean that the overlay is enabled or even that the client-side has loaded an image into the overlay, just that the overlay was properly created and is ready to display an image.

### Parameters

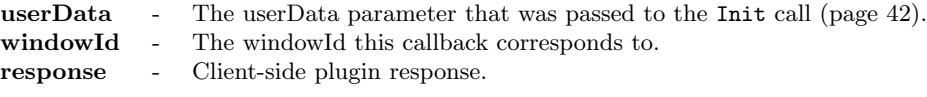

### Return Values

None.

### Side Effects

None.

## VDPOverlayGuest Sink

### <span id="page-58-1"></span>Version 1 - OnOverlayRejected

void (\*OnOverlayRejected)(void \*userData, VDPOverlay\_WindowId windowId, uint32 reason);

### Summary

This event handler is called when the client-side overlay was not created because the client side plug-in choose to reject it. Note that the window that is associated with the overlay is automatically unregistered.

#### Parameters

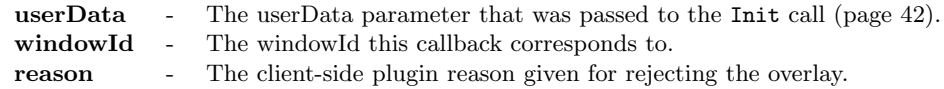

### Return Values

None.

### Side Effects

## VDPOverlayGuest Sink

### <span id="page-59-0"></span>Version 1 - OnOverlayCreateError

void (\*OnOverlayCreateError)(void \*userData, VDPOverlay\_WindowId windowId, VDPOverlay\_Error error);

### Summary

This event handler is called when the client-side overlay was not created due to an error. Note that the window that is associated with the overlay is automatically unregistered.

### Parameters

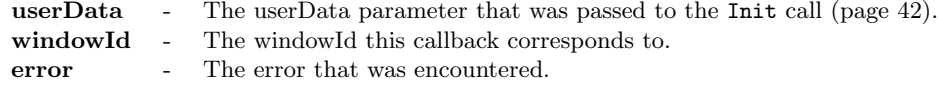

### Return Values

None.

### Side Effects

None.

## VDPOverlayGuest Sink

## <span id="page-59-1"></span>Version 1 - OnUserMsg

void (\*OnUserMsg)(void \*userData, VDPOverlay\_WindowId windowId, void \*msg, uint32 msgLen);

### Summary

This event handler is called in response to a call to SendMsg (page [51\)](#page-50-0) from the client.

### Parameters

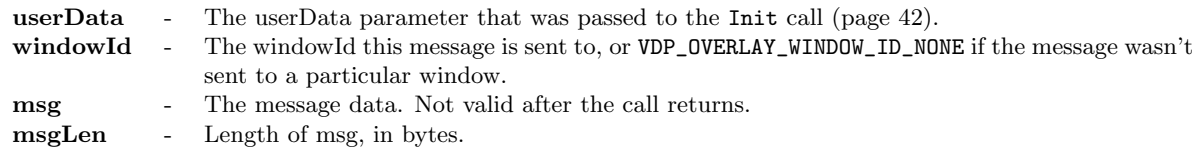

### Return Values

None.

### Side Effects

### <span id="page-60-0"></span>Version 1 - OnWindowRegistered

void (\*OnWindowRegistered)(void \*userData, VDPOverlayClient\_ContextId contextId, VDPOverlay\_WindowId windowId, VDPOverlay\_UserArgs userArgs, Bool \*reject, uint32 \*response);

### Summary

This event handler is called when the guest-side application registers a window using the RegisterWindow (page [43\)](#page-42-0) method. The request can be rejected by setting reject to TRUE. response can be used to return a reason to the guest. response can also be used to send a message to the guest in the non-reject case.

Note that the windowId should be cached as it is required to identify the overlay to the Overlay API.

#### Parameters

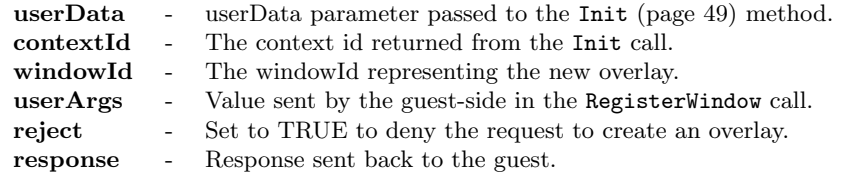

### Return Values

None.

### Side Effects

None.

## VDPOverlayClient Sink

### <span id="page-60-1"></span>Version 1 - OnWindowUnregistered

void (\*OnWindowUnregistered)(void \*userData, VDPOverlayClient\_ContextId contextId, VDPOverlay\_WindowId windowId, VDPOverlay\_UserArgs userArgs);

#### Summary

This event handler is called when the guest-side unregisters a window using the UnregisterWindow (page [43\)](#page-42-1) method. The window id is no longer valid and the overlay associated with the window id is destroyed.

### Parameters

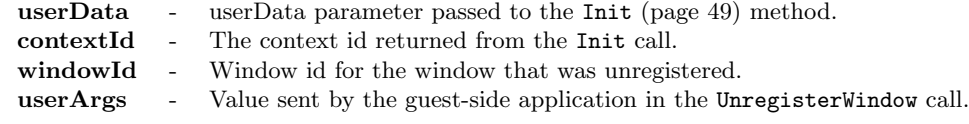

### Return Values

None.

### Side Effects

## <span id="page-61-0"></span>Version 1 - OnOverlayEnabled

void (\*OnOverlayEnabled)(void \*userData, VDPOverlayClient\_ContextId contextId, VDPOverlay\_WindowId windowId, VDPOverlay\_UserArgs userArgs);

### Summary

This event handler is called when the guest-side enables the overlay using the EnableOverlay (page [45\)](#page-44-0) method. This causes the current image in the overlay to be displayed.

### Parameters

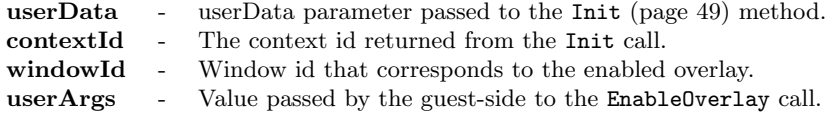

### Return Values

None.

### Side Effects

None.

## VDPOverlayClient Sink

### <span id="page-61-1"></span>Version 1 - OnOverlayDisabled

void (\*OnOverlayDisabled)(void \*userData, VDPOverlayClient\_ContextId contextId, VDPOverlay\_WindowId windowId, VDPOverlay\_UserArgs userArgs);

#### Summary

This event handler is called when the guest-side disables the overlay using the DisableOverlay (page [45\)](#page-44-1) method. This causes the current image in the overlay to be hidden. The overlay image data is maintained and will be re-displayed when the overlay is re-enabled.

### Parameters

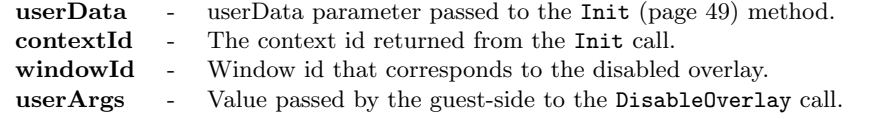

### Return Values

None.

### Side Effects

### <span id="page-62-0"></span>Version 1 - OnWindowPositionChanged

void (\*OnWindowPositionChanged)(void \*userData, VDPOverlayClient\_ContextId contextId, VDPOverlay\_WindowId windowId, int32 x, int32 y);

### Summary

This event handler is called when the guest-side window which the overlay is tracking changes position. The overlay will be drawn at the new location. This is for information only, no action is required by the plugin.

### Parameters

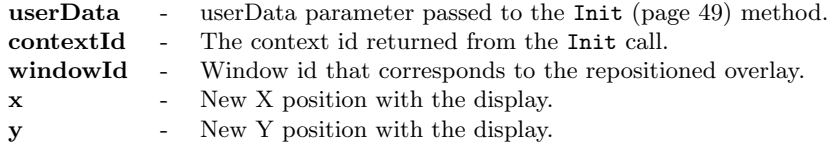

### Return Values

None.

### Side Effects

None.

# VDPOverlayClient Sink

### <span id="page-62-1"></span>Version 1 - OnWindowSizeChanged

void (\*OnWindowSizeChanged)(void \*userData, VDPOverlayClient\_ContextId contextId, VDPOverlay\_WindowId windowId, int32 width, int32 height);

### Summary

This event handler is called when the guest-side window which the overlay is tracking changes size. The old overlay image will be redrawn according to the layout mode of the overlay. This is for information only, no action is required by the plugin.

### Parameters

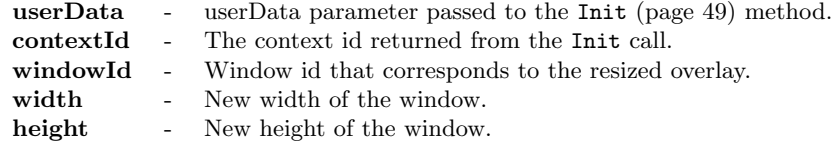

### Return Values

None.

### Side Effects

### <span id="page-63-0"></span>Version 1 - OnWindowObscured

void (\*OnWindowRegistered)(void \*userData, VDPOverlayClient\_ContextId contextId, VDPOverlay\_WindowId windowId);

### Summary

This event handler is called when the guest-side window which the overlay is tracking is completely obscured. The client-side can use this as a hint to scale back drawing to the overlay.

### Parameters

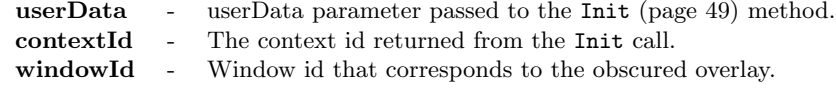

### Return Values

None.

### Side Effects

None.

## VDPOverlayClient Sink

## <span id="page-63-1"></span>Version 1 - OnWindowVisible

void (\*OnWindowVisible)(void \*userData, VDPOverlayClient\_ContextId contextId, VDPOverlay\_WindowId windowId);

#### Summary

This event handler is called when the guest-side window which the overlay is tracking was obscured but now is at least partially visible.

#### Parameters

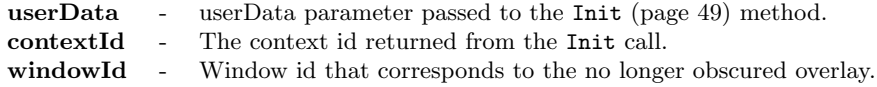

### Return Values

None.

### Side Effects

### <span id="page-64-1"></span>Version 1 - OnLayoutModeChanged

void (\*OnLayoutModeChanged)(void \*userData, VDPOverlayClient\_ContextId contextId, VDPOverlay\_WindowId windowId, VDPOverlay\_LayoutMode layoutMode);

### Summary

This event handler is called when the layout mode for the overlay is changed. This is for information only, no action is required by the plugin.

### Parameters

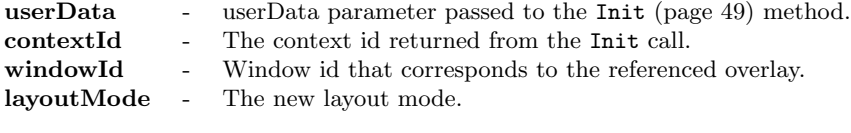

### Return Values

None.

### Side Effects

None.

## VDPOverlayClient Sink

### <span id="page-64-0"></span>Version 1 - OnUserMsg

void (\*OnUserMsg)(void \*userData, VDPOverlayClient\_ContextId contextId, VDPOverlay\_WindowId windowId, void \*msg, uint32 msgLen);

#### Summary

This event handler is called when the guest-side application has called the SendMsg (page [48\)](#page-47-0) method.

### Parameters

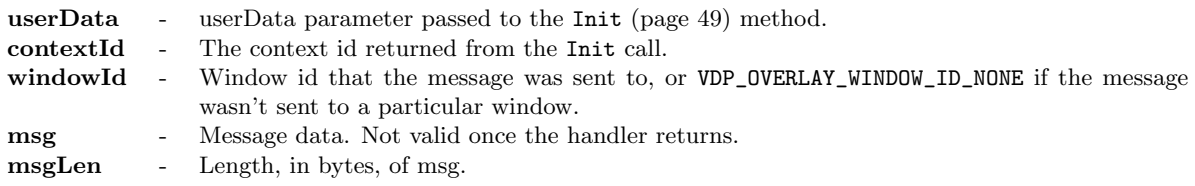

### Return Values

None.

### Side Effects

## <span id="page-65-0"></span>View Session Enhancement Error Codes

While interacting with the View Session Enhancement APIs, you may encounter error codes. This section covers those codes, where you may encounter them, and what the error indicates.

### OnAbort Reason Codes

When using the VDPRPC\_ChannelObjectInterface.v1.OnInvoke() method, if the call failed due to a View Session Enhancement error, then the supplied OnAbort method will be called. The last parameter to this method will be one of the following error codes:

| $\mathbf{Code}$                   | Description                                                                                                    |
|-----------------------------------|----------------------------------------------------------------------------------------------------|
| VDP RPC E APARTMENT UNINITIALIZED | The <b>OnInvoke</b> call was made on a thread that has not been initialized to be<br>used with the View Session Enhancement APIs.                                                  |
| VDP_RPC_E_APARTMENT_THREAD        | The <b>OnInvoke</b> call involved an object that was not created on the calling thread,<br>and the object was not configured to allow <b>On Invoke</b> calls on different threads. |
| VDP_RPC_E_OBJECT_NOT_CONNECTED    | The object handle used for the <b>OnInvoke</b> points to an object that is not con-<br>nected. This indicates that the peer object on the remote side has not yet been<br>created. |
| VDP_RPC_E_PARAMETER               | One of the required parameters passed to the <b>OnInvoke</b> call was invalid.                                                                                                    |
| VDP RPC E MEMORY                  | The system failed to allocate the required memory to send the request.                                                                                                    |

<span id="page-65-1"></span>Table 20: OnAbort Reason Error Codes

### VDP Overlay Error Codes

Many of the methods defined in the vdpOverlay.h header file return a VDPOverlay Error value. The potential values for this type are listed in [Table 21.](#page-66-0)

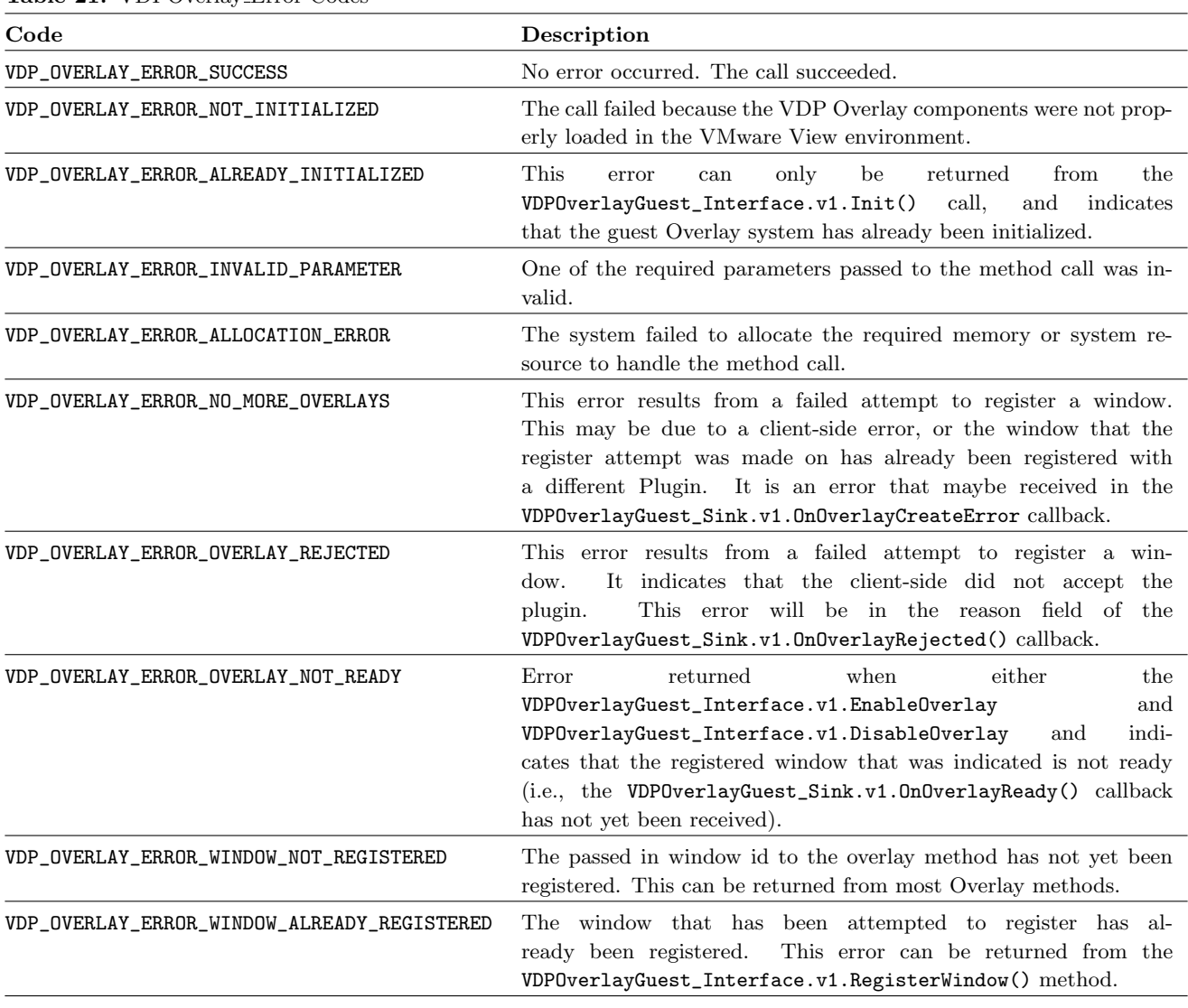

<span id="page-66-0"></span>Table 21: VDPOverlay Error Codes

## <span id="page-67-0"></span>Sample Code

In the View Session Enhancement SDK deliverable, you will find a directory samples. This directory contains sample code that shows examples of everything listed above.

The simulator sample directory contains code that exercises all of the RPC APIs to send basic messages over the VMware View connection. Instructions for compiling and installing the example code can be found in the readme files under that directory.